# **SYQONIX®**

**Istruzioni Serratura a codice Wi-Fi, IP55 N. d'ordine: 2365006**

# Indice

### Pagina

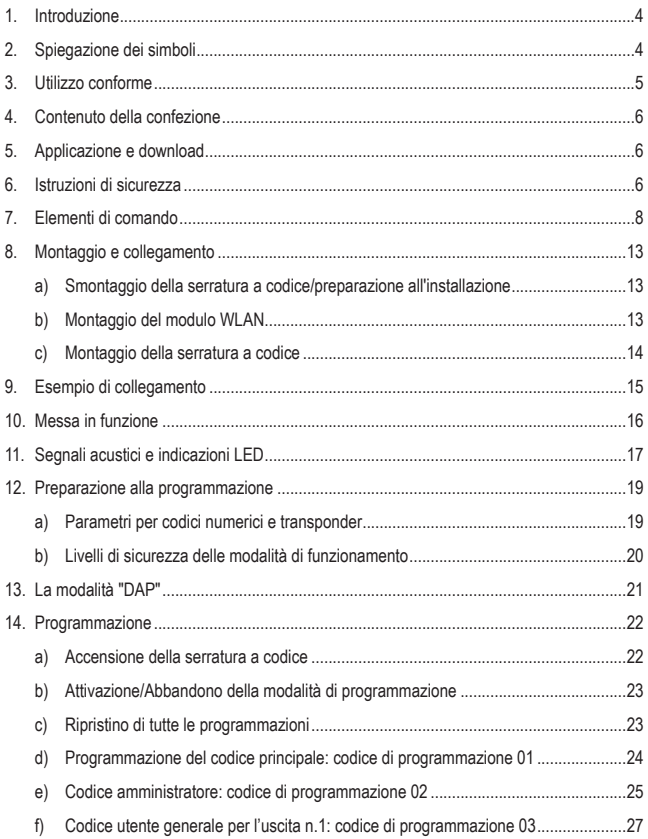

### **Pagina**

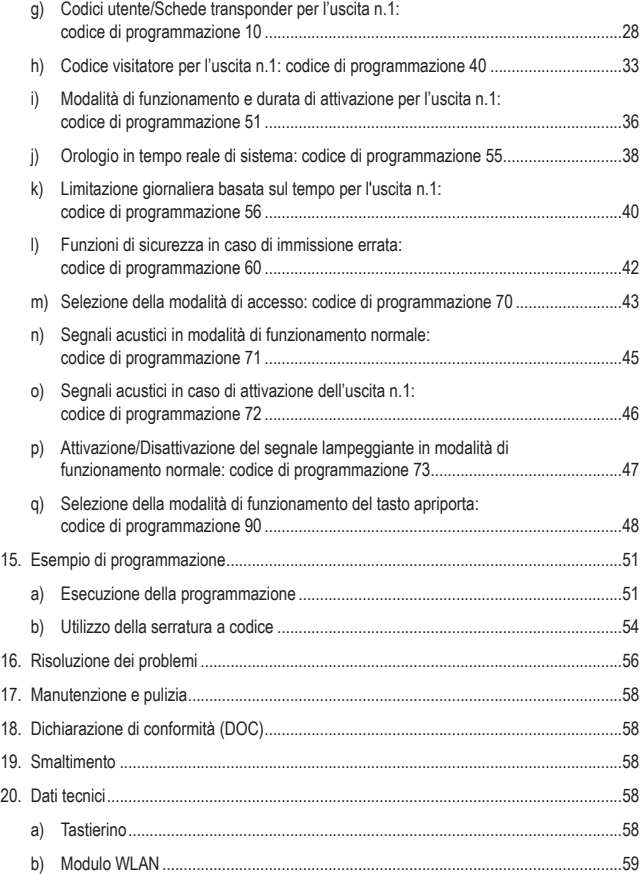

# <span id="page-3-0"></span>**1. Introduzione**

Gentile Cliente,

grazie per aver acquistato questo prodotto.

Il prodotto è conforme alle norme di legge nazionali ed europee.

Per mantenere queste condizioni e garantire il funzionamento in sicurezza, è necessario rispettare le istruzioni qui riportate.

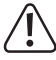

Il presente manuale istruzioni costituisce parte integrante di questo prodotto. Contiene informazioni importanti per la messa in funzione e la gestione. Consegnarlo assieme al prodotto nel caso esso venga ceduto a terzi.

Conservare il manuale per consultazione futura.

Per domande tecnice rivolgersi ai seguenti contatti:

Italia: Tel: 02 929811 Fax: 02 89356429 e-mail: [assistenzatecnica@conrad.it](mailto:assistenzatecnica%40conrad.it?subject=) Lun – Ven: 9:00 – 18:00

# **2. Spiegazione dei simboli**

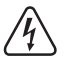

Il simbolo con il fulmine in un triangolo è usato per segnalare un rischio per la salute, come per esempio le scosse elettriche.

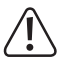

Il simbolo composto da un punto esclamativo inscritto in un triangolo indica istruzioni importanti all'interno di questo manuale che è necessario osservare in qualsivoglia caso.

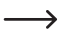

 $\rightarrow$  Il simbolo della freccia indica suggerimenti e note speciali per l'utilizzo.

# <span id="page-4-0"></span>**3. Utilizzo conforme**

Il prodotto viene utilizzato principalmente per garantire la sicurezza dell'accesso alle porte (ad es. di un ufficio). Il controllo è possibile tramite transponder adeguati o tramite un codice numerico.

Se si tiene un transponder memorizzato davanti alla serratura codificata o si inserisce un codice numerico memorizzato nel sistema, viene attivato un contatto di commutazione a potenziale zero (per la capacità di carico dei contatti, vedere capitolo "Dati tecnici"). Può essere utilizzato, ad esempio, per controllare un apriporta o un sistema di allarme.

Il prodotto supporta fino a 1000 utenti (codici numerici e/o transponder; totale max. 1000). Inoltre è possibile memorizzare 50 codici visitatore, che possono essere utilizzati sia come codici monouso che come codici a tempo limitato.

Un pulsante campanello integrato con contatto relè privo di potenziale consente l'attivazione di un campanello porta adatto.

La serratura a codice è dotata inoltre di un contatto antimanomissione; ciò consente di segnalare tentativi di manomissione tramite un impianto di allarme.

Il prodotto è idoneo per l'uso in ambienti interni ed esterni (IP55).

Alcune funzionalità avanzate vengono eseguite tramite l'app "**AccessPlus**". Per l'utilizzo è necessario un account gratuito. necessario per la prima configurazione dell'app. Tuttavia, con l'app non sarà possibile programmare la serratura a codice. In compenso, potranno essere utilizzate funzioni come la funzione di notifica o simili. L'applicazione consente anche di generare dei codici temporanei per l'accesso, fino a 10.

Per motivi di sicurezza il prodotto non deve essere smontato né modificato. Nel caso in cui il prodotto venga utilizzato per scopi diversi da quelli precedentemente descritti, potrebbe subire dei danni. Inoltre un utilizzo inappropriato potrebbe causare pericoli quali cortocircuiti, incendi, scosse elettriche ecc. Leggere attentamente le istruzioni per l'uso e rispettarle. Consegnare il prodotto ad altre persone solo insieme alle istruzioni per l'uso.

Tutti i nomi di società e di prodotti citati sono marchi di fabbrica dei rispettivi proprietari. Tutti i diritti riservati.

AndroidTM è un marchio registrato di Google LLC.

# <span id="page-5-0"></span>**4. Contenuto della confezione**

- Tastierino
- Modulo WLAN
- 2 schede transponder
- Materiale di montaggio (3 viti, 3 tasselli)
- 1 chiave a brugola a L da 2 mm
- 1 diodo 1N4004
- Istruzioni per l'uso

# **5. Applicazione e download**

Le applicazioni Android™ e iOS compatibili sono disponibili nei rispettivi app store. Cercare l'applicazione "**AccessPlus**" e scaricarla sul proprio dispositivo smart.

Le istruzioni per l'uso per l'applicazione sono disponibili all'URL elencato nella seguente voce "Istruzioni per l'uso aggiornate".

# **Istruzioni per l'uso aggiornate**

È possibile scaricare le istruzioni per l'uso aggiornate al link www.conrad.com/downloads o tramite la scansione del codice QR. Sequire le istruzioni sul sito web.

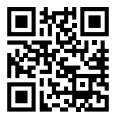

# **6. Istruzioni di sicurezza**

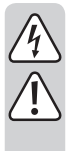

**Leggere attentamente le istruzioni per l'uso e rispettare in particolare le avvertenze per la sicurezza. Nel caso in cui non vengano osservate le avvertenze per la sicurezza e le indicazioni relative all'utilizzo conforme contenute in queste istruzioni per l'uso, non ci assumiamo alcuna responsabilità per eventuali conseguenti danni a cose o persone. Inoltre in questi casi la garanzia decade.**

• Per motivi di sicurezza e di autorizzazioni il prodotto non deve essere trasformato e/o modificato.

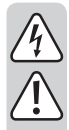

- Questo prodotto non è un giocattolo. Tenerlo fuori dalla portata di bambini e animali domestici.
- Il prodotto è idoneo per l'uso in ambienti interni ed esterni (IP55). Non è consentito utilizzarla sott'acqua poiché potrebbe danneggiarsi.
- Proteggere il prodotto da temperature estreme, forti vibrazioni, gas infiammabili, vapori e solventi.
- Non superare mai la capacità di carico di contatto per il contatto di commutazione a potenziale zero specificata nel capitolo "Dati tecnici". Non usare mai la tensione di rete con la serratura a codice. Potrebbe verificarsi una scarica elettrica mortale!
- Maneggiare il prodotto con cautela. Urti, colpi o la caduta anche da un'altezza minima potrebbero danneggiarlo.
- Non sottoporre il prodotto ad alcuna sollecitazione meccanica.
- Osservare anche le avvertenze per la sicurezza e le istruzioni per l'uso degli altri dispositivi a cui viene collegato il prodotto (ad esempio apriporta, impianto di allarme).
- Nel caso in cui non sia più possibile l'uso in piena sicurezza, scollegare il prodotto dall'alimentazione ed evitare che possa essere utilizzato in modo improprio. La sicurezza d'uso non è più garantita, se il prodotto:
	- presenta danni visibili,
	- non funziona più correttamente,
	- è stato conservato per periodi prolungati in condizioni ambientali sfavorevoli oppure
	- è stato esposto a considerevoli sollecitazioni dovute al trasporto.
- Non lasciare incustodito il materiale di imballaggio. Potrebbe diventare un giocattolo pericoloso per i bambini!
- Far eseguire i lavori di manutenzione, adattamento e riparazione esclusivamente da un esperto o da un laboratorio specializzato.
- In ambienti commerciali devono essere osservate tutte le normative antinfortunistiche dell'associazione degli ordini professionali commerciali per gli impianti e le apparecchiature elettriche!
- Se non si è sicuri del corretto utilizzo o in caso di domande che non trovino risposta in questo manuale, non esitare a contattare la nostra assistenza tecnica o un tecnico esperto.

# <span id="page-7-0"></span>**7. Elementi di comando**

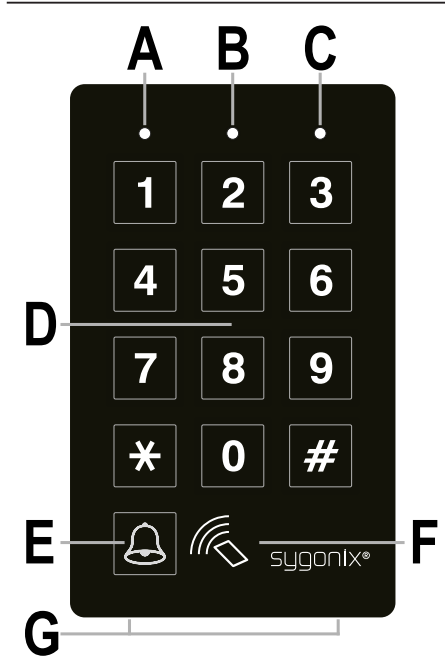

- **A** LED rosso
- **B** LED arancione/rosso
- **C** LED verde
- **D** Tastierino numerico
- **E** Tasto per il campanello
- **F** Sensore RFID
- **G** 2 viti di fissaggio per il coperchio

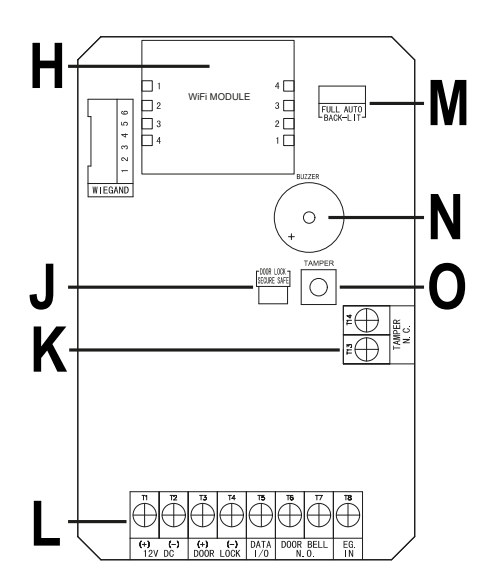

- **H** Slot per il modulo WLAN
- **J** Ponticello "**DOOR LOCK**"; per l'impostazione dell'apriporta
- **K** Morsettiera con terminali a vite "**TAMPER N.C.**"
- **L** Morsettiera con terminali a vite
- **M** Ponticello "**BACK-LIT**"; per l'impostazione della retroilluminazione
- **N** Segnalatore acustico piezoelettrico
- **O** Tasto "**TAMPER**"; tasto antimanomissione per monitorare l'alloggiamento; se il tasto viene premuto (quando l'alloggiamento è chiuso), l'uscita "**TAMPER N.C.**" (**K**) viene mandata in cortocircuito; se l'alloggiamento viene aperto e il tasto non viene più premuto, l'uscita "**TAMPER N.C.**" (**K**) viene interrotta

#### **Terminale a vile 1 + 2 ("12V DC"): Collegamento per tensione di esercizio**

Questi due contatti devono essere collegati alla tensione di esercizio di 12 V/DC. Prestare attenzione alla corretta polarità; terminale a vite 1 = più/+, terminale a vite 2 = meno/-/GND. A seconda dei dispositivi collegati alla serratura a codice (ad es. apriporta) bisogna prestare attenzione che si abbia un'adeguata alimentazione elettrica.

#### **Terminale a vite 3 + 4 ("DOOR LOCK"): Uscita n.1 per apriporta**

Un apriporta può essere collegato direttamente a questa uscita; la serratura codificata fornisce una tensione di esercizio di 12 V/DC e una corrente fino a 3 A.

A seconda dell'apriporta, prestare attenzione alla corretta polarità; terminale a vite  $3 = \frac{1}{10}$  + terminale a vite  $4 = \frac{1}{100}$ /-/GND

 $\rightarrow$  Il diodo protettivo fornito con la serratura a codice deve essere collegato con la polarità corretta vicino all'apriporta.

L'uscita può essere attivata in modalità toggle (ogni immissione di codice attiva l'uscita) o per un tempo specifico (1 - 99999 secondi).

L'uscita è preconfigurata per un apriporta "fail-secure", come di consueto per una porta di casa. Quest'ultimo, se necessario, potrà essere modificato tramite il ponticello "**DOOR LOCK**" (**J**).

• **Apriporta "fail-secure":** 

In questo modo il chiavistello viene sbloccato solo in presenza di tensione di esercizio (struttura standard per porte anteriori).

• **Apriporta "fail-safe":** 

In questo modo il chiavistello viene sbloccato solo in assenza di tensione di esercizio (struttura rara, utilizzata ad es. per le porte delle vie di fuga, poiché la porta può essere aperta in caso di mancanza di corrente).

#### **Terminale a vite 5 ("DATA I/O"):**

Tale collegamento funge da porta di comunicazione. È necessario solo nel caso in cui debbano essere azionati insieme diversi dispositivi (serrature a codice, lettori RFID, sistemi di allarme. In questo caso servirà per garantire lo scambio di dati tra i dispositivi. Il collegamento "**DATA I/O**" dovrà quindi essere collegato con tutti i dispositivi.

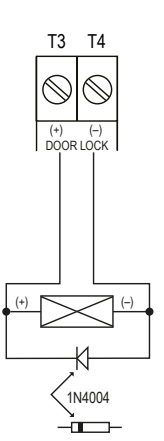

#### **Terminale a vite 6 + 7 ("DOOR BELL N.O."): Collegamento per campanello porta**

Tale collegamento è un contatto a relè NO a potenziale zero (valutazione del contatto: 24 V/DC, 1 A), che può essere utilizzato come uscita di commutazione per un campanello porta. Esso viene attivato azionando il tasto campanello (**E**).

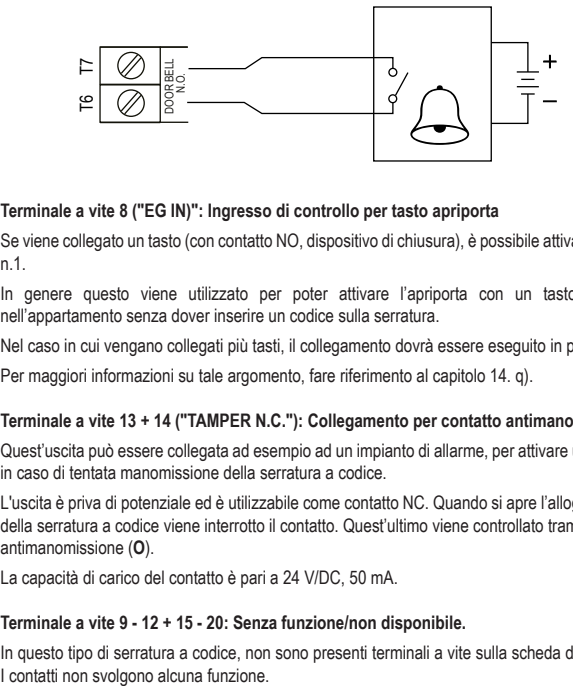

#### **Terminale a vite 8 ("EG IN)": Ingresso di controllo per tasto apriporta**

Se viene collegato un tasto (con contatto NO, dispositivo di chiusura), è possibile attivare l'uscita n.1.

In genere questo viene utilizzato per poter attivare l'apriporta con un tasto montato nell'appartamento senza dover inserire un codice sulla serratura.

Nel caso in cui vengano collegati più tasti, il collegamento dovrà essere eseguito in parallelo.

Per maggiori informazioni su tale argomento, fare riferimento al capitolo 14. q).

#### **Terminale a vite 13 + 14 ("TAMPER N.C."): Collegamento per contatto antimanomissione**

Quest'uscita può essere collegata ad esempio ad un impianto di allarme, per attivare una sirena in caso di tentata manomissione della serratura a codice.

L'uscita è priva di potenziale ed è utilizzabile come contatto NC. Quando si apre l'alloggiamento della serratura a codice viene interrotto il contatto. Quest'ultimo viene controllato tramite il tasto antimanomissione (**O**).

La capacità di carico del contatto è pari a 24 V/DC, 50 mA.

#### **Terminale a vite 9 - 12 + 15 - 20: Senza funzione/non disponibile.**

In questo tipo di serratura a codice, non sono presenti terminali a vite sulla scheda del circuito.

#### **Ponticello ("BACK-LIT"):**

L'impostazione della retroilluminazione, può essere effettuata tramite il ponticello "**BACK-LIT**". Sarà possibile scegliere tra due impostazioni diverse:

• **FULL**

In modalità standby, la retroilluminazione del tastierino viene oscurata. Alla pressione di un tasto, il tastierino si illumina completamente.

Trascorsi 10 secondi dall'ultima pressione di un tasto, la retroilluminazione viene oscurata nuovamente.

• **AUTO**

In modalità standby, la retroilluminazione viene disattivata. Non appena viene premuto un tasto, la retroilluminazione raggiunge il massimo livello di intensità.

Se entro 10 secondi non viene premuto più alcun tasto, la retroilluminazione viene ridisattivata.

# <span id="page-12-0"></span>**8. Montaggio e collegamento**

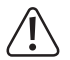

È possibile effettuare il montaggio e il collegamento solo in assenza di tensione.

### **a) Smontaggio della serratura a codice/preparazione all'installazione**

- Per prima cosa, rimuovere le due viti di fissaggio del coperchio (**G**) situate nella parte inferiore, utilizzando la chiave a brugola a L fornita in dotazione.
- Rimuovere il coperchio ed estrarre la serratura a codice dall'alloggiamento.

# **b) Montaggio del modulo WLAN**

• Inserire il modulo WLAN fornito in dotazione nella posizione corrispondente ("**WiFi MODULE**"), sulla scheda di circuito della serratura a codice.

Fare riferimento all'immagine seguente. L'immagine mostra il modulo WLAN (in alto) da una prospettiva dall'alto e la parte della serratura a codice dalla prospettiva sulla scheda di circuito.

 $\rightarrow$  Il modulo WLAN può essere inserito secondo un unico verso, in quanto entrambe le morsettiere del modulo **J11** sono state progettate come spine e come prese **J12**. Sulla scheda del circuito della serratura a codice, le due morsettiere presentano una struttura simile ma invertita.

Prestare particolare attenzione che i 4 contatti della spina di ogni lato siano sempre inseriti esattamente nelle 4 prese corrispondenti.

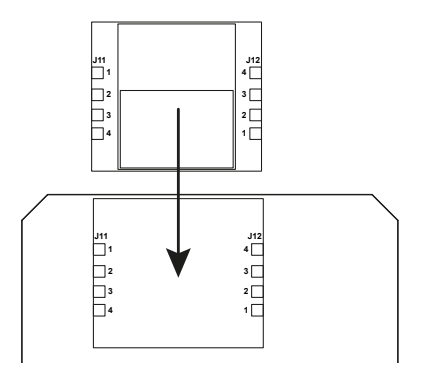

### <span id="page-13-0"></span>**c) Montaggio della serratura a codice**

- Per prima cosa, è necessario scoprire i tre fori di montaggio contrassegnati dall'alloggiamento. A tale scopo, utilizzare ad esempio un trapano o un oggetto appuntito.
- A questo punto, montare l'alloggiamento sulla parete utilizzando le viti e, se necessario, i tasselli forniti in dotazione, a seconda delle caratteristiche della parete (ad esempio, muratura).

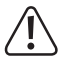

L'alloggiamento deve essere montato in modo tale che l'apertura per le viti di fissaggio (**G**) sia rivolta verso il basso.

Durante la perforazione e il serraggio delle viti, assicurarsi di non danneggiare cavi o fili.

• Collegare il cavo di collegamento ai morsetti a vite appropriati. Nella pagina successiva è disponibile un esempio.

→ Utilizzare un cavo adatto con diversi colori. Annotarsi l'abbinamento dei colori e conservare questi dati con il manuale istruzioni.

Prestare attenzione alla corretta polarità (più/+ e meno/-), quando si collega il cavo per la tensione di esercizio. Per tutte le uscite prestare attenzione alla capacità di carico del contatto.

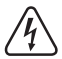

#### **Attenzione!**

Sulle uscite di commutazione e altri collegamenti della serratura a codice non deve mai essere collegata la tensione di rete! Potrebbe verificarsi una scarica elettrica mortale!

- Inserire la serratura a codice nell'alloggiamento. Assicurarsi che nessun cavo venga schiacciato.
- Far scorrere il coperchio sull'alloggiamento. Per prima cosa, agganciarlo nei due incavi nella parte superiore e poi pressarlo saldamente in posizione nella parte inferiore.
- Il coperchio potrà essere fissato all'alloggiamento utilizzando le due viti di fissaggio.

# <span id="page-14-0"></span>**9. Esempio di collegamento**

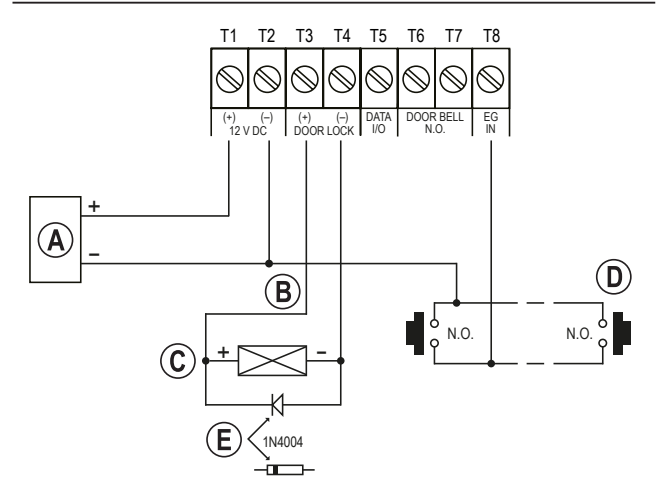

- Adattatore (12 V/DC)
- Uscita della serratura a codice tramite ponticello "**DOOR LOCK**" (**J**), commutabile tra funzionamento di un apriporta fail-secure o fail-safe
- Apriporta
- Pulsante apriporta nell'appartamento; se necessario, collegare più tasti in parallelo
- Posizionare il catodo del diodo di protezione necessario (quest'ultimo deve essere montato in prossimità dell'apriporta, per proteggere la serratura a codice da eventuali danni)

# <span id="page-15-0"></span>**10. Messa in funzione**

- Al termine del montaggio (vedere capitolo 7) collegare la tensione di esercizio.
- L'illuminazione dei tasti viene attivata. Il LED in alto al centro (**B**) sulla serratura a codice lampeggia in arancione (circa una volta al secondo). Al ritmo di lampeggio del LED verrà emesso anche un segnale acustico.
- A questo punto è possibile avviare la programmazione, fare riferimento al capitolo 14.

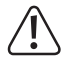

Per attivare la modalità di programmazione è sempre necessario il codice principale. Nell'impostazione predefinita, il codice principale è "0000"; quest'ultimo dovrà essere modificato in ogni caso per il normale funzionamento della serratura a codice.

#### **Importante!**

In caso di smarrimento del codice principale programmato, procedere come descritto nel capitolo 13.

#### **Attenzione!**

Il codice principale, il codice utente, il codice amministratore ed il codice visitatore possono avere da 4 a 8 cifre. È possibile anche una lunghezza mista.

Tuttavia, se si attiva la modalità di accesso automatico (si veda capitolo 14. m), tutti i codici dovranno avere la stessa lunghezza (ad esempio, codice principale + codice amministratore + codici utente a 5 cifre). Ciò è dovuto al fatto che l'inserimento del codice non può essere confermato tramite il tasto  $\mathbb{Z}$  in modalità di accesso automatico.

 $\rightarrow$  Tutti i dati o le programmazioni rimangono inalterate anche in caso di interruzione della corrente; solo i codici visitatori vengono eliminati automaticamente per motivi di sicurezza.

Il tasto dell'apriporta (collegato tra il terminale a vite 8 "**EG IN**" e **GND**) è completamente indipendente da qualsiasi programmazione per motivi di sicurezza e attiva l'uscita per l'apriporta quando viene premuto.

# <span id="page-16-0"></span>**11. Segnali acustici e indicazioni LED**

I tre LED situati nella parte anteriore (si veda l'immagine nel capitolo 6, posizione **A**, **B** e **C**) hanno le seguenti funzioni:

#### **LED rosso (A) (a sinistra)**

Il LED diventa rosso quando l'uscita per l'apriporta è bloccata (ad es. tramite il codice amministratore o l'impostazione prevista dal codice di programmazione 56). Il LED lampeggia durante la fase di blocco.

#### **LED arancione/rosso (B) (al centro)**

Il LED lampeggia in rosso quando il modulo WLAN non funziona correttamente o in caso di connessione al router WLAN.

Il LED arancione insieme al segnalatore acustico piezoelettrico interno funge da indicatore di conferma o di funzione. Vengono emessi i seguenti segnali:

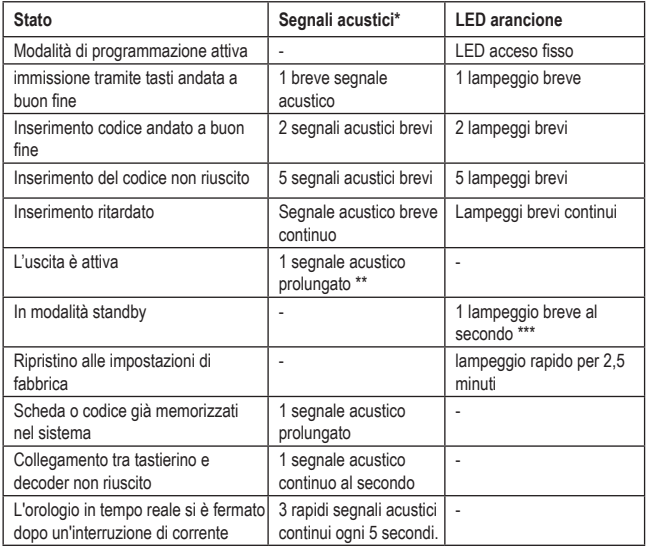

- $\rightarrow$   $\rightarrow$  Tutti i segnali acustici possono essere attivati o disattivati (codice di programmazione 71). Fanno eccezione i segnali acustici in caso di un messaggio di avvertimento e durante una modalità specifica (1 minuto) dopo l'alimentazione della serratura a codice.
	- \*\* Il segnale acustico prolungato (per indicare un'uscita attivata) può essere anch'esso attivato o disattivato (codice di programmazione 72).
	- \*\*\*Il lampeggiamento in modalità standby può ugualmente essere attivato o disattivato (codice di programmazione 73).

Inoltre, il LED centrale funge anche da indicatore di stato del modulo WLAN e della rete.

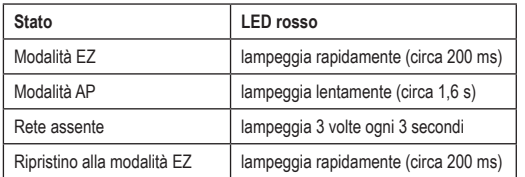

 $\rightarrow$  Se il modulo WLAN è installato ma non è stato ancora configurato, il LED centrale anziché lampeggiare lentamente in arancione in modalità di funzionamento normale, lampeggia rapidamente in rosso.

Nei capitoli successivi, il LED lampeggerà sempre in arancione in modalità normale!

#### **LED verde (C) (a destra)**

Il LED diventa verde quando l'uscita dell'apriporta viene attivata.

# <span id="page-18-0"></span>**12. Preparazione alla programmazione**

### **a) Parametri per codici numerici e transponder**

#### **Codici primari**

I codici primari includono i codici utente, i codici principali, i codici minaccia, i codici amministratore, i codici utente generali e i codici visitatore. Tutti i suddetti codici devono essere univoci. Non è consentito utilizzare un codice primario già programmato per una seconda funzione.

Tutti i codici di accesso in modalità manuale possono essere composti da 4 a 8 cifre. Per la modalità di accesso automatico, i codici devono avere la stessa lunghezza del codice principale. Per maggiori informazioni fare riferimento al capitolo 14. m).

#### **Schede transponder primarie**

Tutte le schede utente sono schede primarie. Quest'ultime non potranno essere programmata per una seconda funzione.

Le schede utilizzate in questo sistema sono schede EM con transponder a 125 kHz.

#### **Codici utente secondari**

Un codice utente secondario viene creato per aumentare la sicurezza di una scheda utente. Ovvero, il tastierino richiede sia la scheda utente che il codice utente secondario per concedere l'accesso.

Lo stesso codice utente secondario può essere usato sia per un gruppo di schede che per una sola scheda.

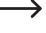

La serratura a codice rifiuta l'uso ripetuto di una scheda primaria o di un codice di programmazione primario ed emette in tal caso un segnale acustico prolungato.

# <span id="page-19-0"></span>**b) Livelli di sicurezza delle modalità di funzionamento**

La serratura a codice offre 5 modalità di funzionamento per selezionare il livello di sicurezza (codice di programmazione 10).

#### **Solo schede transponder: modalità di funzionamento 1**

Per il controllo degli accessi, è sufficiente la lettura di una scheda per aprire la porta. Il livello di sicurezza è moderato, ma semplice da usare.

#### **Solo codici utente: modalità di funzionamento 2**

Per il controllo degli accessi, è sufficiente l'inserimento di un codice per aprire la porta. Anche in questo caso il livello di sicurezza è moderato, ma semplice da usare.

#### **Scheda transponder + codice utente generale: modalità di funzionamento 4**

In questo caso la serratura a codice richiede sia la scheda che il codice utente generale per concedere l'accesso. Il codice utente generale è un codice utente valido per tutte le schede. Per il controllo della porta vengono utilizzati due metodi. Il livello di sicurezza è superiore rispetto all'uso singolo di una scheda o di un solo codice utente.

#### **Scheda transponder + codice utente secondario: modalità di funzionamento 3**

Un codice utente secondario può essere usato più volte per un gruppo di schede, ad esempio in un dipartimento. Per ogni dipartimento di un'azienda è possibile impostare un codice di dipartimento separato. Solo il personale del dipartimento che possiede una scheda e conosce il codice potrà accedere attraverso la serratura a codice. Tale approccio aumenta la sicurezza del dipartimento e impedisce, per esempio, che una scheda persa possa essere utilizzata da altri gruppi di persone nell'azienda per aprire la porta.

#### **Scheda transponder + codice utente secondario personale: modalità di funzionamento 3**

La serratura a codice accetta la programmazione con qualsiasi scheda che abbia un codice utente proprio. Ciò impedisce ad altre persone di utilizzare una scheda smarrita per aprire la porta. Una scheda con un proprio codice utente è ideale per l'uso in aree in cui è essenziale un alto livello di sicurezza.

# <span id="page-20-0"></span>**13. La modalità "DAP"**

La modalità "DAP" viene utilizzata per attivare la modalità di programmazione nel caso in cui venga dimenticato il codice principale programmato.

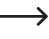

Quando la serratura a codice viene consegnata, il codice principale di default è "0000".

Procedere nel modo seguente:

- Scollegare la serratura a codice dall'alimentazione per almeno 1 minuto.
- Ripristinare l'alimentazione. La serratura a codice passa in una modalità specifica per 1 minuto, in cui è possibile attivare la modalità di programmazione utilizzando il codice DAP.

Il segnalatore acustico piezoelettrico emette un segnale acustico continuo e il LED centrale lampeggia in arancione.

• Premere una volta il tasto apriporta (il tasto collegato al morsetto a vite 8 "**EG IN**" e **GND** (**-**) (morsetto a vite 2)).

Il segnalatore piezoelettrico emette due brevi segnali acustici e poi si arresta. Il LED centrale continua a lampeggiare in arancione.

- $\cdot$  A questo punto, inserire il codice DAP  $2$   $3$   $3$   $2$
- Confermare l'immissione tramite il tasto  $\Box$  (premere 2 volte il tasto asterisco).
- Il tastierino adesso si trova in modalità programmazione.
- Impostare un nuovo codice principale. Per maggiori informazioni, fare riferimento al capitolo "14. d) programmazione del codice principale: codice di programmazione 01".
- Per abbandonare la modalità di programmazione, premere i tasti  $\mathbb{E}$  (premere 2 volte il tasto asterisco). A questo punto il LED centrale dovrà lampeggiare lentamente in arancione (funzionamento normale). Se il modulo WLAN è installato, ma non è stato ancora configurato, in modalità di funzionamento normale il LED lampeggia rapidamente in rosso.
	- $\rightarrow$  Fondamentalmente, la modalità DAP serve solamente per attivare la modalità di programmazione qualora sia stato dimenticato il codice principale.

Il codice DAP è programmato in modo permanente nel sistema e non può essere modificato.

La serratura a codice passa automaticamente alla modalità di funzionamento normale 1 minuto dopo l'accensione nel caso in cui non venga premuto il tasto apriporta e non venga inserito il codice DAP. Per riportare la serratura a codice in modalità DAP, scollegarla di nuovo dall'alimentazione e riavviarla.

# <span id="page-21-0"></span>**14. Programmazione**

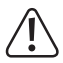

Non staccare la serratura codificata dalla tensione di esercizio durante la programmazione. Altrimenti si potrebbero danneggiare i dati o le programmazioni già esistenti.

Tutti i codici ad es. il codice principale, il codice utente ed il codice amministratore) possono essere composti da 4 a 8 cifre e sono possibili anche lunghezze miste.

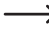

 $\rightarrow$  Tuttavia, se si attiva la modalità di accesso automatico (si veda capitolo 14. m), tutti i codici dovranno avere la stessa lunghezza (ad esempio, codice principale + codice amministratore + codici utente a 5 cifre). Ciò è dovuto al fatto che l'inserimento del codice non può essere confermato tramite il tasto  $\Box$  in modalità di accesso automatico.

Un codice deve essere univoco. Un codice principale non può essere utilizzato ad es. come codice utente. La serratura a codice emette un segnale acustico prolungato, quando si tenta di inserire per la seconda volta lo stesso codice.

Dopo ogni pressione del tasto deve esserci una pausa di al massimo 10 secondi, altrimenti la serratura a codice segnala un errore (con 5 brevi segnali acustici).

### **a) Accensione della serratura a codice**

Non appena la serratura a codice viene alimentata, quest'ultima passa in una modalità specifica per 1 minuto, in cui è possibile attivare la modalità di programmazione utilizzando il codice DAP (fare riferimento al capitolo "13. La modalità "DAP").

1 minuto dopo l'accensione, la serratura a codice passa automaticamente alla modalità di funzionamento normale. Il segnalatore acustico piezoelettrico emette un segnale acustico continuo e il LED centrale lampeggia in arancione.

Per passare alla modalità di funzionamento normale subito dopo l'accensione, procedere come segue:

- $\cdot$  Inserire il codice  $\blacksquare$   $\blacksquare$
- Confermare l'immissione con il tasto ...

Il segnalatore piezoelettrico emette due brevi segnali acustici e poi si arresta. Il LED centrale rimane brevemente in pausa per poi lampeggiare lentamente in arancione (se il modulo WLAN è installato ma non è stato ancora configurato, il LED lampeggia rapidamente in rosso).

A questo punto la serratura codificata si trova in modalità di funzionamento normale.

### <span id="page-22-0"></span>**b) Attivazione/Abbandono della modalità di programmazione**

**Per effettuare la programmazione, è sempre necessario impostare la serratura a** codice in modalità di programmazione.

- Il LED centrale nella parte superiore della serratura a codice deve lampeggiare lentamente in arancione (se il modulo WLAN è installato ma non è stato ancora configurato, il LED lampeggia rapidamente in rosso); la serratura a codice si trova in modalità di funzionamento normale.
- Inserire il codice principale (per impostazione predefinita il codice è "0000") e confermare l'immissione premendo brevemente i tasti $\Box$   $\Box$  (premere 2 volte il tasto asterisco).
	- $\rightarrow$  Il codice principale "0000" non è un codice programmato in modo permanente e deve essere modificato personalmente per motivi di sicurezza dopo la prima messa in funzione, fare riferimento al capitolo 14. d).

In caso di smarrimento del codice principale, procedere come descritto nel capitolo 12 per attivare la modalità di programmazione. In seguito sarà possibile programmare un nuovo codice principale, fare riferimento al capitolo 14. d).

Se il codice principale viene riconosciuto ed è corretto, la serratura a codice emette due brevi segnali acustici ad indicare il passaggio alla modalità di programmazione. Il LED centrale nella parte superiore della serratura a codice si accende in modo permanente in arancione e lampeggia in rosso contemporaneamente.

- A questo punto si possono effettuare le programmazioni necessarie, a tal proposito consultare le descrizioni nelle pagine che seguono.
- Per abbandonare la modalità di programmazione, premere brevemente i tasti **E3 E3** (premere 2 volte il tasto asterisco).

La serratura a codice emette due brevi segnali acustici per poi passare al funzionamento normale. Il LED centrale nella parte superiore della serratura a codice continua a lampeggiare rapidamente in rosso.

### **c) Ripristino di tutte le programmazioni**

Tutte le impostazioni e programmazioni esistenti possono facilmente essere cancellate con un codice specifico.

Il codice principale rimane inalterato. Ciò significa, che in caso di smarrimento del codice principale, non è necessario reimpostare la serratura a codice. Il codice principale può essere riprogrammato solo attraverso la modalità DAP (si veda capitolo 13.).

Procedere nel modo seguente:

- La serratura a codice deve trovarsi in modalità di programmazione, fare riferimento al capitolo 14. b).
- Inserire il codice  $\boxed{9}$   $\boxed{9}$   $\boxed{9}$   $\boxed{9}$  .
- Confermare l'immissione con il tasto  $\Box$ .

<span id="page-23-0"></span>• La serratura a codice emette due brevi segnali acustici e il processo di cancellazione viene avviato. Durante il processo di cancellazione, il LED centrale nella parte superiore della serratura a codice lampeggia in arancione molto rapidamente.

Il processo di cancellazione può richiedere alcuni minuti, pertanto richiede pazienza.

- Al termine del processo di cancellazione, la serratura a codice emette due segnali acustici e il LED centrale nella parte superiore della serratura a codice si accende in modo permanente in arancione e lampeggia in rosso contemporaneamente. A questo punto la modalità di programmazione è attiva.
- Tutte le impostazioni e le programmazioni sono a questo punto ripristinate alle impostazioni di fabbrica; il codice principale rimane tuttavia inalterato.

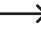

Il codice DAP "2828" e il codice di ripristino "9999" sono codici fissi nel sistema. Quest'ultimi non possono essere modificati.

### **d) Programmazione del codice principale: codice di programmazione 01**

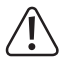

#### **Importante!**

Se viene attivata la modalità di accesso automatico (si veda capitolo 14. m), tutti i codici dovranno avere la stessa lunghezza (ad esempio, codice principale + codice amministratore + codici utente a 5 cifre).

Il codice principale può essere composto da 4 a 8 cifre.

Il codice principale serve solamente per attivare la modalità di programmazione (si veda capitolo 14. b). Con il codice principale non può essere attivata nessuna delle uscite.

Procedere nel modo seguente:

- La serratura a codice deve trovarsi in modalità di programmazione, fare riferimento al capitolo 14. b).
- $\cdot$  Inserire il codice di programmazione  $\blacksquare$   $\blacksquare$ .
- $\cdot$  Inserire il nuovo codice principale, ad es.  $\blacksquare$   $\blacksquare$   $\blacksquare$   $\blacksquare$
- Confermare l'immissione con il tasto  $\Box$ .
- La serratura a codice emette due segnali acustici e il LED centrale lampeggia brevemente 2 volte in arancione, il nuovo codice principale viene memorizzato (quello vecchio viene sovrascritto).

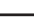

 $\rightarrow$  Prendere nota con cura del nuovo codice principale. In caso di smarrimento del codice principale, procedere come descritto nel capitolo 13 per avviare la modalità di programmazione. Quindi programmare un nuovo codice principale.

# <span id="page-24-0"></span>**e) Codice amministratore: codice di programmazione 02**

Il codice amministratore serve per poter attivare le uscite manualmente e consente di attivare o disattivare tutte le restrizioni delle uscite. È completamente indipendente, ad es., da limitazioni di tempo o da blocchi del sistema.

Il codice amministratore può anche essere usato per attivare in modo permanente l'uscita n.1 (e l'apriporta collegato).

#### **Memorizzazione del codice amministratore:**

- La serratura a codice deve trovarsi in modalità di programmazione, fare riferimento al capitolo 14. b).
- $\cdot$  Inserire il codice di programmazione  $\blacksquare$
- Inserire il codice amministratore desiderato da 4 a 8 cifre, ad es. .

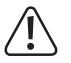

#### **Importante!**

Se viene attivata la modalità di accesso automatico (si veda capitolo 14. m), tutti i codici dovranno avere la stessa lunghezza (ad esempio, codice principale + codice amministratore + codici utente a 5 cifre).

- Confermare l'immissione con il tasto  $\mathbb{Z}$ .
- La serratura a codice emette due segnali acustici e il LED centrale lampeggia brevemente 2 volte in arancione. Il codice amministratore viene memorizzato.

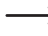

 $\rightarrow$  Se viene programmato un nuovo codice amministratore, questo viene sovrascritto su quello precedente.

#### **Cancellazione del codice amministratore:**

- La serratura a codice deve trovarsi in modalità di programmazione, fare riferimento al capitolo 14. b).
- $\cdot$  Inserire il codice di programmazione  $\blacksquare$
- $\cdot$  Confermare l'immissione con il tasto  $\Box$ .
- La serratura a codice emette due segnali acustici e il LED centrale lampeggia brevemente 2 volte in arancione. Il codice amministratore è stato cancellato.

#### **Funzione 1: Attivazione/disattivazione dell'uscita n.1**

Il codice amministratore viene inserito come un normale codice utente. L'uscita corrispondente viene quindi attivata o disattivata (il codice amministratore consente anche il ripristino di un'uscita attivata, ad esempio nel caso in cui sia stato programmato un periodo di attivazione molto lungo, si veda capitolo 14. i).

Esempio: Il codice amministratore è stato programmato su "6789":

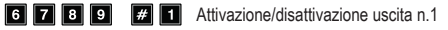

#### **Funzione 2: Attivazione permanente dell'uscita n.1**

L'uscita n.1 della serratura a codice è destinata all'apriporta. Tramite il codice amministratore è possibile attivare o disattivare in modo permanente l'uscita n.1 e quindi anche l'apriporta.

Esempio: Il codice amministratore è stato programmato su "6789":

**C Z B P Attivazione/disattivazione uscita n.1** 

L'uscita n.1 rimane attivata (il LED destro (**C**) diventa verde in modo fisso), finché non viene disattivata nuovamente con lo stesso codice (il LED destro si spegne). Questa funzione può essere utilizzata quando la porta deve rimanere aperta a lungo e il controllo degli accessi non è necessario.

Durante tale periodo, tutte le altre funzioni per l'uscita n.1 (ad esempio l'inserimento di un codice utente per attivare l'uscita n.1) sono inutilizzabili.

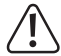

È consigliabile usare questa funzione solo quando con la serratura a codice viene utilizzato un apriporta "fail-safe".

In questo modo il chiavistello viene sbloccato solo se viene a mancare la tensione d'esercizio (struttura rara che viene usata ad esempio per le uscite di sicurezza, in modo che, in caso di interruzione di corrente, la porta possa essere aperta).

Se viene utilizzato un normale apriporta "fail-secure" con la serratura a codice (il chiavistello viene liberato solo in presenza di tensione), in funzionamento continuo potrebbe surriscaldarsi o sovraccaricarsi.

#### **Funzione 3: disattivazione temporanea della restrizione programmata per l'uscita n.1**

Per l'uscita n.1 è possibile impostare una restrizione programmata con orari di inizio e fine giornalieri (si veda capitolo 14. j) e capitolo 14. k); codici di programmazione 55 e 56). Durante tale periodo, l'uscita non potrà essere attivata. Se necessario, l'uscita può essere comunque interrotta temporaneamente.

Esempio: Il codice amministratore è stato programmato su "6789":

6 **7 8 9 # 8** L'uscita n.1 può essere riattivata; Avvio/Arresto in modalità toggle

Durante la restrizione pianificata per l'uscita n.1, il LED sinistro (**A**) diventa rosso in modo fisso. In caso di interruzione della restrizione, il LED sinistro (**A**) lampeggia.

#### **Funzione 4: Blocco/Sblocco uscita n.1**

L'uscita n.1 può essere completamente bloccata temporaneamente. In questo stato, l'uscita n.1 non può essere attivata da un codice utente o da una scheda transponder.

Esempio: Il codice amministratore è stato programmato su "6789":

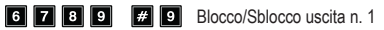

<span id="page-26-0"></span>Durante il blocco dell'uscita n.1, il LED sinistro (**A**) diventa rosso in modo fisso (il LED centrale continua a lampeggiare in rosso ad indicare il funzionamento normale).

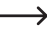

Per motivi di sicurezza, l'uscita n.1 può essere attivata come di consueto attivando il tasto apriporta o il codice amministratore.

### **f) Codice utente generale per l'uscita n.1: codice di programmazione 03**

Il codice utente generale è il codice della modalità di funzionamento 4 "Scheda transponder + codice utente generale" (si veda capitolo 12. b). Vale per tutte le schede transponder. Il codice non può mai essere utilizzato da solo, ma solamente assieme a una scheda transponder. In questo caso la serratura a codice richiede sia la scheda che il codice utente generale per concedere l'accesso.

#### **Memorizzazione del codice utente generale:**

- La serratura a codice deve trovarsi in modalità di programmazione, fare riferimento al capitolo 14. b).
- $\cdot$  Inserire il codice di programmazione  $\blacksquare$   $\blacksquare$
- Inserire il codice amministratore desiderato da 4 a 8 cifre, ad es.  $\Box$   $\Box$   $\Box$

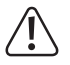

#### **Importante!**

Se viene attivata la modalità di accesso automatico (si veda capitolo 14. m), tutti i codici dovranno avere la stessa lunghezza (ad esempio, codice principale + codice amministratore + codici utente a 5 cifre).

- Confermare l'immissione con il tasto  $\Box$ .
- La serratura a codice emette due segnali acustici e il LED centrale lampeggia brevemente 2 volte in arancione. Il codice utente generale viene memorizzato.

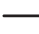

 $\rightarrow$  Se viene programmato un nuovo codice utente generale, questo viene sovrascritto su quello precedente.

#### **Eliminazione del codice utente generale:**

- La serratura a codice deve trovarsi in modalità di programmazione, fare riferimento al capitolo 14. b).
- $\cdot$  Inserire il codice di programmazione  $\blacksquare$   $\blacksquare$ .
- $\cdot$  Confermare l'immissione con il tasto  $\Box$ .
- La serratura a codice emette due segnali acustici e il LED centrale lampeggia brevemente 2 volte in arancione. Il codice utente generale viene eliminato.

# <span id="page-27-0"></span>**g) Codici utente/Schede transponder per l'uscita n.1: codice di programmazione 10**

Sono disponibili complessivamente 1000 posizioni di memoria per i codici utente e/o le schede transponder, per l'uscita n.1.

 $\rightarrow$  Si consiglia di creare una tabella e registrare accuratamente tutti i dati di accesso (ID utente, codice utente, nome utente, procedura di commutazione per l'uscita n.1). Solo in questo modo si ha una panoramica su chi usa la serratura a codice e che cosa può fare. Inoltre, rende molto semplice cancellare di nuovo un utente oppure il suo rispettivo codice.

#### **Memorizzazione del codice utente/della scheda transponder:**

- La serratura a codice deve trovarsi in modalità di programmazione, fare riferimento al capitolo 14. b).
- Immissione generale per la programmazione dei codici utente e/o delle schede transponder:

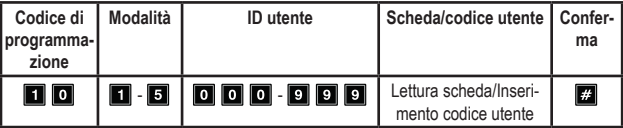

- **• Codice di programmazione** 10
- **• Modalità** (modalità di funzionamento, si veda capitolo 12. b):

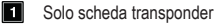

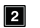

Solo codice utente

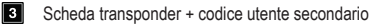

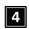

Scheda transponder + codice utente generale

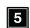

Cancellazione di una scheda transponder/di un codice utente dell'ID utente selezionato

 $\rightarrow$  Il codice utente secondario può essere un codice singolo, sia per una scheda transponder che per più schede transponder. In questo modo sarà possibile, ad esempio, utilizzare una scheda transponder singola e lo stesso codice utente secondario per ogni dipendente di un dipartimento.

Il codice utente generale è valido per tutte le schede transponder. Quest'ultimo dovrà essere prima programmato separatamente (si veda capitolo 14. f).

**• ID utente**:

000 **0** · **900 10 1000** ID utente per i codici utente e/o le schede transponder per l'uscita n.1

#### **• Scheda transponder/codice utente**:

A seconda della modalità di funzionamento, è necessaria la scansione della scheda transponder desiderata e/o inserire il codice a 4 - 8 cifre desiderato (codice utente, codice utente secondario o codice utente generale).

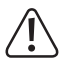

#### **Importante!**

Se viene attivata la modalità di accesso automatico (si veda capitolo 14. m), tutti i codici dovranno avere la stessa lunghezza (ad esempio, codice principale + codice amministratore + codici utente a 5 cifre).

**• Conferma**:

Confermare l'immissione con il tasto **...** 

La serratura a codice emette due segnali acustici e il LED centrale lampeggia brevemente 2 volte in arancione. La programmazione è stata memorizzata.

- A questo punto è possibile registrare un altro utente; ricominciare inserendo il codice di programmazione 10.
- Una volta terminata la programmazione di tutti gli utenti, abbandonare la modalità di programmazione con i tasti  $\Box$   $\Box$  (premere 2 volte il tasto asterisco), si veda capitolo 14. b).

#### **Esempio di programmazione: Modalità di funzionamento 1: solo scheda transponder**

Programmazione:

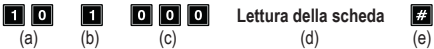

- (a) Codice di programmazione 10 per l'uscita n.1
- (b) Selezione della modalità di funzionamento desiderata: solo scheda transponder 1
- (c) ID utente "000" (per l'uscita n.1 è possibile: 000 999)
- (d) Lettura della scheda transponder; la lettura viene confermata da un breve segnale acustico
- (e) Memorizzazione della programmazione (la serratura a codice emette due segnali acustici e il LED centrale lampeggia 2 volte brevemente in arancione)

Funzione durante il funzionamento normale:

#### **Lettura della scheda**

(a)

(a) Lettura della scheda transponder (la serratura a codice emette un segnale acustico prolungato e l'uscita n.1 per l'apriporta viene attivata)

**Esempio di programmazione: Modalità di funzionamento 2: solo codice utente**

Programmazione:

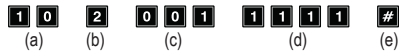

- (a) Codice di programmazione 10 per l'uscita n.1
- (b) Selezione della modalità di funzionamento desiderata: solo codice utente 2
- (c) ID utente "001" (per l'uscita n.1 è possibile: 000 999)
- (d) Codice utente "1111"
- (e) Memorizzazione della programmazione (la serratura a codice emette due segnali acustici e il LED centrale lampeggia 2 volte brevemente in arancione)

Funzione durante il funzionamento normale:

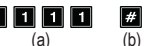

- (a) Immissione del codice utente
- (b) Conferma dell'immissione (la serratura a codice emette un segnale acustico prolungato e l'uscita n.1 per l'apriporta viene attivata)

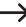

 $\rightarrow$  Tuttavia, se si attiva la modalità di accesso automatico (si veda capitolo 14, m), non è necessario premere il tasto . Subito dopo l'inserimento di un codice utente valido, la serratura a codice attiva l'uscita n.1.

**Esempio di programmazione: Modalità di funzionamento 3: scheda transponder + codice utente secondario**

Programmazione:

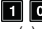

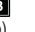

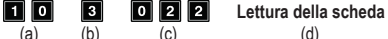

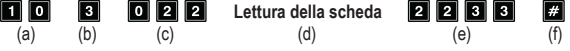

- (a) Codice di programmazione 10 per l'uscita n.1
- (b) Selezione della modalità di funzionamento desiderata: scheda transponder + codice utente secondario - 3
- (c) ID utente "022" (per l'uscita n.1 è possibile: 000 999)
- (d) Lettura della scheda transponder
- (e) Codice utente secondario "2233"
- (f) Memorizzazione della programmazione (la serratura a codice emette due segnali acustici e il LED centrale lampeggia 2 volte brevemente in arancione)

Funzione durante il funzionamento normale:

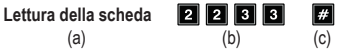

- (a) Lettura della scheda transponder (la serratura a codice emette due segnali acustici per confermare che la scheda è stata letta); si avranno a disposizione 30 secondi (il LED centrale lampeggia in arancione durante tale intervallo) per inserire il codice utente secondario.
- (b) Inserimento del codice utente secondario
- (c) Conferma dell'immissione; l'uscita n.1 per l'apriporta viene attivata
	- $\rightarrow$  Tuttavia, se si attiva la modalità di accesso automatico (si veda capitolo 14. m), non è necessario premere il tasto  $\Box$ . Subito dopo l'inserimento di un codice utente valido, la serratura a codice attiva l'uscita n.1.

#### **Esempio di programmazione: Modalità di funzionamento 4: scheda transponder + codice utente generale**

Programmazione:

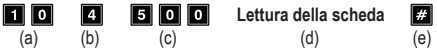

- (a) Codice di programmazione 10 per l'uscita n.1
- (b) Selezione della modalità di funzionamento desiderata: scheda transponder + codice utente generale - 4
- (c) ID utente "500" (per l'uscita n.1 è possibile: 000 999)
- (d) Lettura della scheda transponder; la lettura viene confermata da un breve segnale acustico; non è necessario inserire il codice utente generale, poiché quest'ultimo deve essere già memorizzato nel sistema prima di programmare tale modalità di funzionamento (si veda capitolo 14. f)
- (e) Memorizzazione della programmazione (la serratura a codice emette due segnali acustici e il LED centrale lampeggia 2 volte brevemente in arancione)

Funzione durante il funzionamento normale:

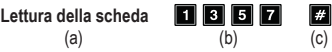

- (a) Lettura della scheda transponder (la serratura a codice emette due segnali acustici per confermare che la scheda è stata letta); si avranno a disposizione 30 secondi (il LED centrale lampeggia in arancione durante tale intervallo) per inserire il codice utente generale
- (b) Inserimento del codice utente generale
- (c) Conferma dell'immissione; l'uscita n.1 per l'apriporta viene attivata

 $\rightarrow$  Tuttavia, se si attiva la modalità di accesso automatico (si veda capitolo 14, m), non è necessario premere il tasto  $\mathbb{Z}$ . Subito dopo l'inserimento di un codice utente valido, la serratura a codice attiva l'uscita n.1.

**Cancellazione di una scheda transponder: funzione 5:**

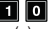

**Lettura della scheda**

 $\vert$  #1 (a) (b) (c) (d)

- (a) Codice di programmazione 10 per l'uscita n.1
- (b) Selezione della funzione desiderata: cancellazione di una scheda transponder e/o di un codice utente - 5
- (c) Lettura della scheda transponder; la lettura viene confermata da un breve segnale acustico; non importa se la scheda transponder è associata senza codice, con un codice utente generale o con un codice utente secondario
- (d) Memorizzazione della programmazione (la serratura a codice emette due segnali acustici e il LED centrale lampeggia brevemente 2 volte in arancione); la scheda transponder viene cancellata e rimossa dall'ID utente; non è necessario inserire l'ID utente

#### **Cancellazione di un codice utente e/o di una scheda transponder smarrita: funzione 5:**

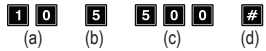

- (a) Codice di programmazione 10 per l'uscita n.1
- (b) Selezione della funzione desiderata: cancellazione di una scheda transponder e/o di un codice utente - 5
- (c) Immissione dell'ID utente "500"
- (d) Memorizzazione della programmazione (la serratura a codice emette due segnali acustici e il LED centrale lampeggia brevemente 2 volte in arancione; le schede transponder memorizzate nell'ID utente e tutti i codici utente vengono cancellati e rimossi dallo stesso

#### **Cancellazione di tutti gli ID utente (incl. schede transponder e codici utente) nel gruppo per l'uscita n.1:**

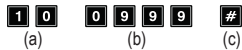

- (a) Codice di programmazione 10 per l'uscita n.1
- (b) Immissione del codice "0999" per la cancellazione dell'intero gruppo per l'uscita n.1
- (c) Memorizzazione della programmazione (la serratura a codice emette due segnali acustici e il LED centrale lampeggia brevemente 2 volte in arancione); tutti gli ID utente nel gruppo per l'uscita n.1, comprese tutte le schede transponder e tutti i codici utente memorizzati, vengono cancellati

# <span id="page-32-0"></span>**h) Codice visitatore per l'uscita n.1: codice di programmazione 40**

I codici visitatore sono codici di accesso particolari che possono essere assegnati come codice univoco o come codice a tempo limitato. Complessivamente, sono disponibili 50 spazi di memoria per i diversi codici visitatore.

- Codice monouso: Se viene inserito un codice visitatore valido, si attiva l'uscita n.1 e il codice visitatore viene invalidato e non funziona più.
- Codice a tempo limitato: Il codice visitatore può essere usato per un periodo di tempo regolabile (01- 99 ore) a piacere. Al termine dell'intervallo impostato, il codice visitatore viene automaticamente invalidato e non funziona più.

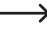

 $\rightarrow$  In caso di interruzione di corrente, per motivi di sicurezza tutti i codici visitatore vengono cancellati automaticamente.

#### **Memorizzazione del codice visitatore:**

- La serratura a codice deve trovarsi in modalità di programmazione, fare riferimento al capitolo 14. b).
- Immissione generale per la programmazione dei codici visitatore:

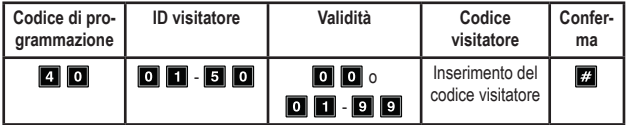

- **• Codice di programmazione** 40
- **• ID visitatore**:

**0 6 | 50 | 50** | 50 ID visitatore per 50 codici visitatore; tutti gli ID visitatore sono composti solamente da due cifre

**• Validità**:

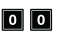

Codice monouso; non ha limiti di tempo, ma può essere utilizzato solo una volta; dopo l'uso viene cancellato automaticamente

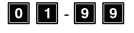

**0 1 - 9 9** Durata di validità del codice visitatore in ore (da 1 a 99 ore); l'immissione avviene sempre con due cifre; il codice viene cancellato automaticamente al raggiungimento del limite di tempo

**• Codice visitatore**:

Inserire il codice visitatore desiderato composto da 4 a 8 cifre.

Se per l'ID visitatore viene memorizzato un nuovo codice visitatore, il codice vecchio viene sovrascritto.

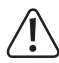

#### **Importante!**

Se viene attivata la modalità di accesso automatico (si veda capitolo 14. m), tutti i codici dovranno avere la stessa lunghezza (ad esempio, codice principale + codice amministratore + codici utente a 5 cifre).

**• Conferma**:

Confermare l'immissione con il tasto **...** 

La serratura a codice emette due segnali acustici e il LED centrale lampeggia brevemente 2 volte in arancione. Il codice visitatore è memorizzato.

- A questo punto è possibile programmare un altro visitatore; ricominciare inserendo il codice di programmazione 40.
- Una volta terminata la programmazione di tutti i visitatori, abbandonare la modalità di programmazione con i tasti **[3]** [3] (premere 2 volte il tasto asterisco), si veda capitolo 14. b).

#### **Esempio di programmazione: Codice visitatore con codice monouso**

Se viene inserito un codice visitatore valido, si attiva l'uscita n. 1 e il codice visitatore utilizzato viene invalidato e non funziona più.

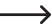

 $\rightarrow$  Il visitatore può ottenere solamente un accesso valido per una sola volta.

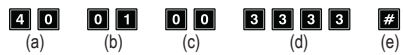

- (a) Codice di programmazione 40 per l'uscita n.1
- (b) ID visitatore "01" (per l'uscita n.1 è possibile: 01 50)
- (c) Il codice "00" indica la programmazione di un codice monouso.
- (d) Codice visitatore "3333"
- (e) Memorizzazione della programmazione (la serratura a codice emette due segnali acustici e il LED centrale lampeggia 2 volte brevemente in arancione)

#### **Esempio di programmazione: Codice visitatore a tempo limitato**

Il codice visitatore programmato è valido per un determinato periodo di tempo (01-99 ore). Poi il codice viene automaticamente invalidato e non funziona più.

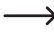

 $\rightarrow$  Il visitatore può attivare come un normale utente l'uscita n.1 quante volte lo desidera durante il periodo di tempo programmato.

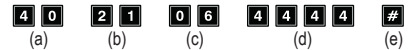

- (a) Codice di programmazione 40 per l'uscita n.1
- (b) ID visitatore "21" (per l'uscita n.1 è possibile: 01 50; per 50 visitatori diversi)
- (c) Durata "06" = periodo di validità 6 ore (è possibile impostare da 01 a 99 ore)
- (d) Codice visitatore "4444"
- (e) Memorizzazione della programmazione (la serratura a codice emette due segnali acustici e il LED centrale lampeggia 2 volte brevemente in arancione)

#### **Cancellazione di un codice visitatore da un ID visitatore:**

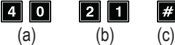

- (a) Codice di programmazione 40 per l'uscita n.1
- (b) Immissione dell'ID visitatore "21"
- (c) Memorizzazione della programmazione (la serratura a codice emette due segnali acustici e il LED centrale lampeggia brevemente 2 volte in arancione; il codice visitatore memorizzato nell'ID visitatore è stato rimosso

#### **Cancellazione di tutti i codici visitatore:**

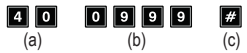

- (a) Codice di programmazione 40 per l'uscita n.1
- (b) Immissione del codice "0999" per la cancellazione di tutti i codici visitatore per l'uscita n.1
- (c) Memorizzazione della programmazione (la serratura a codice emette due segnali acustici e il LED centrale lampeggia brevemente 2 volte in arancione); tutti i codici visitatore del gruppo per l'uscita n.1 sono stati cancellati

### <span id="page-35-0"></span>**i) Modalità di funzionamento e durata di attivazione per l'uscita n.1: codice di programmazione 51**

Nell'impostazione predefinita, l'uscita n.1 per l'apriporta viene attivata per una durata di 5 secondi quando viene utilizzato un codice utente o un codice visitatore valido.

Se necessario, la durata del tempo può essere impostata secondo l'intervallo compreso tra 1 e 99999 secondi (all'incirca più di 27 ore massimo) e quindi può essere programmato anche un timer.

L'uscita può funzionare anche in modalità toggle. Ciò significa che è possibile attivare l'uscita in modo permanente o disattivarla di nuovo. Lo scopo di questa modalità di funzionamento è il controllo (attivazione/disattivazione) di un impianto di allarme.

 $\rightarrow$  In modalità toggle l'uscita rimane disponibile finché non viene di nuovo disattivata. Qualsiasi codice utente valido commuta lo stato della relativa uscita.

È consigliabile, usare la modalità toggle solo quando con la serratura a codice viene gestito un sistema di allarme o un apriporta "fail-safe".

Un apriporta "fail-safe" libera la serratura solo se viene a mancare la tensione d'esercizio (in alcune installazioni viene usato per esempio per le uscite di sicurezza, in modo che, in caso di interruzione di corrente, la porta possa essere aperta).

Se con la serratura a codice viene utilizzato un normale apriporta "fail-secure" (la serratura viene liberata solo in presenza di tensione, come viene usata per esempio con normali porte di casa), in funzionamento continuo potrebbe surriscaldarsi o sovraccaricarsi.

#### **Programmazione della modalità di funzionamento e della durata di attivazione per l'uscita n.1:**

- La serratura a codice deve trovarsi in modalità di programmazione, fare riferimento al capitolo 14. b).
- Immissione generale per la programmazione della modalità di funzionamento e della durata di attivazione:

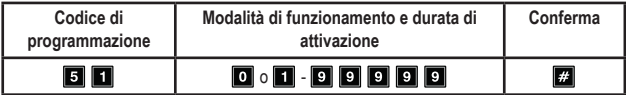

- **• Codice di programmazione** 51
- **• Modalità di funzionamento e durata di attivazione**:

### $\blacksquare$

Impostazione dell'uscita n.1 in modalità toggle

# 1.99999

Durata di attivazione in secondi (1 - 99999); l'impostazione standard è di 5 secondi;

**• Conferma**:

Confermare l'immissione con il tasto ...

La serratura a codice emette due segnali acustici e il LED centrale lampeggia brevemente 2 volte in arancione. La programmazione è stata memorizzata.

• Una volta terminata la programmazione, abbandonare la modalità di programmazione con il tasto (premere 2 volte il tasto asterisco), si veda capitolo 14. b).

#### **Esempio di programmazione: Attivare l'uscita n.1 per un determinato periodo di tempo**

Dopo aver inserito un codice utente valido (o codice visitatore), la rispettiva uscita della serratura a codice rimane attiva per il tempo impostato. Allo scadere del tempo l'uscita viene di nuovo disattivata. Questa modalità di funzionamento è ideale, ad esempio, per un apriporta che deve permettere l'accesso per alcuni secondi tramite una porta di casa.

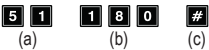

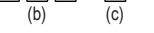

- (a) Codice di programmazione 51 per l'uscita n.1
- (b) Durata di attivazione "180" = attivazione dell'uscita per 180 secondi (3 minuti) quando viene inserito un codice utente (o un codice visitatore) valido
- (c) Memorizzazione della programmazione (la serratura a codice emette due segnali acustici e il LED centrale lampeggia 2 volte brevemente in arancione)

#### <span id="page-37-0"></span>**Esempio di programmazione: Impostazione dell'uscita n.1 in modalità toggle**

Dopo aver inserito un codice utente valido, la rispettiva uscita della serratura a codice rimane attiva fino a quando non viene inserito nuovamente un codice utente valido. Lo scopo di questa modalità di funzionamento è il controllo (attivazione/disattivazione) di un impianto di allarme.

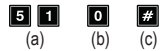

- (a) Codice di programmazione 51 per l'uscita n.1
- (b) Codice "0" = impostazione dell'uscita in modalità toggle; l'uscita viene attivata quando viene inserito un codice utente (o un codice visitatore) valido
- (c) Memorizzazione della programmazione (la serratura a codice emette due segnali acustici e il LED centrale lampeggia 2 volte brevemente in arancione)

#### **Ripristino dell'uscita attiva n.1 con il codice amministratore**

Se il tempo di attivazione dell'uscita n.1 è impostato a un valore più alto e l'uscita è allo stesso tempo attiva, quest'ultima può essere ripristinata manualmente in qualsiasi momento con il codice amministratore. In questo modo l'uscita viene disattivata prima dello scadere del tempo. Fondamentalmente si tratta della stessa procedura di attivazione/disattivazione dell'uscita n.1 con il codice amministratore (si veda capitolo 14. e).

Esempio: Il codice amministratore è stato programmato su "6789":

**6 7 8 9 # 1** Disattivazione anticipata dell'uscita n.1

### **j) Orologio in tempo reale di sistema: codice di programmazione 55**

Questo orologio in tempo reale di 24 ore fornisce la base temporale giornaliera per tutte le funzioni basate sul tempo per l'uscita n.1 (apriporta).

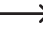

 $\rightarrow$  Se non si desidera utilizzare funzioni basate sul tempo per l'uscita n.1, l'impostazione dell'orologio in tempo reale non è indispensabile.

In caso di interruzione di corrente, l'orologio in tempo reale smette di funzionare e deve essere riprogrammato.

Nel caso in cui siano stati programmati dei tempi con il codice di programmazione 56, dopo un'interruzione di corrente la serratura a codice emette 3 segnali acustici rapidi ogni 5 secondi fino alla riprogrammazione dell'orologio.

Si consiglia di riprogrammare l'orologio ogni 3 - 6 mesi o in caso di discrepanza di orario per garantire la precisione.

#### **Programmazione dell'orologio in tempo reale:**

- La serratura a codice deve trovarsi in modalità di programmazione, fare riferimento al capitolo 14. b).
- Immissione generale per la programmazione dell'orologio in tempo reale:

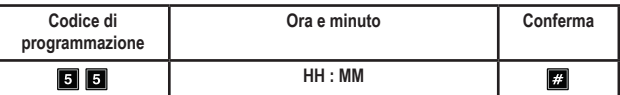

- **• Codice di programmazione** 55
- **• Ora e minuto**:
	- **HH : MM** Orario in ore e minuti; intervallo consentito 00:00 23:59; l'impostazione dell'orario avviene nel formato a 24 ore; le prime due posizioni "**HH**" indicano entrambe le ore; le altre due "**MM**" indicano i minuti; i secondi partono sempre da 0
- **• Conferma**:

Confermare l'immissione con il tasto  $\Box$ . Non appena si preme il tasto, l'orologio viene avviato. Si consiglia a questo punto di inserire l'ora corretta, ad esempio 10 secondi prima del cambio dei minuti e di confermarla al momento del cambio.

La serratura a codice emette due segnali acustici e il LED centrale lampeggia brevemente 2 volte in arancione. La programmazione è stata memorizzata.

• Una volta terminata la programmazione, abbandonare la modalità di programmazione con il tasto **[3]** (premere 2 volte il tasto asterisco), si veda capitolo 14. b).

**Esempio di programmazione: Programmazione dell'orologio in tempo reale a un'ora specifica:**

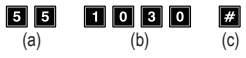

- (a) Codice di programmazione 55
- (b) "1030" = impostazione dell'orologio alle 10:30
- (c) Memorizzazione della programmazione (la serratura a codice emette due segnali acustici e il LED centrale lampeggia 2 volte brevemente in arancione)

### <span id="page-39-0"></span>**k) Limitazione giornaliera basata sul tempo per l'uscita n.1: codice di programmazione 56**

Se a questo punto vengono programmati i tempi di inizio e fine per un limite di tempo, quest'ultimi vengono applicati quotidianamente fino a quando non vengono cancellati di nuovo.

 $\rightarrow$  Tale funzione è basata sull'orologio in tempo reale. È quindi indispensabile che l'orologio venga regolato prima della programmazione (si veda capitolo 14. j).

Per motivi di sicurezza, l'uscita n.1 può essere attivata come di consueto attivando il tasto apriporta o il codice amministratore.

Se il tempo di inizio è precedente a quello di fine, il limite di tempo termina lo stesso giorno. Se il tempo d'inizio è successivo a quello di fine, il limite di tempo non termina fino al giorno successivo.

#### **Programmazione della limitazione giornaliera basata sul tempo per l'uscita n.1:**

- La serratura a codice deve trovarsi in modalità di programmazione, fare riferimento al capitolo 14. b).
- Immissione generale per la programmazione:

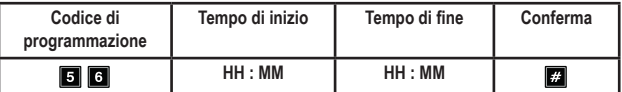

- **• Codice di programmazione** 56
- **• Tempo di inizio**:
	- **HH : MM** Tempo di inizio in ore e minuti; intervallo consentito 00:00 23:59; l'impostazione dell'orario avviene nel formato a 24 ore; le prime due posizioni "**HH**" indicano entrambe le ore; le altre due "**MM**" indicano i minuti; i secondi partono sempre da 0
- **• Tempo di fine**:
	- **HH : MM** Tempo di fine in ore e minuti; intervallo consentito 00:00 23:59
- **• Conferma**:

Confermare l'immissione con il tasto **...** 

La serratura a codice emette due segnali acustici e il LED centrale lampeggia brevemente 2 volte in arancione. La programmazione è stata memorizzata.

• Una volta terminata la programmazione, abbandonare la modalità di programmazione con i tasti **31 31**.

**Esempio di programmazione: limite di tempo uscita n.1, inizio e fine nello stesso giorno**

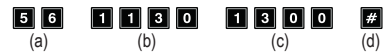

- (a) Codice di programmazione 56
- (b) Tempo di inizio "1130"; ogni giorno alle 11.30 inizia il limite di tempo
- (c) Tempo di fine "1300"; ogni giorno alle 13.00 il limite di tempo viene nuovamente soppresso.
- (d) Memorizzazione della programmazione (la serratura a codice emette due segnali acustici e il LED centrale lampeggia 2 volte brevemente in arancione)

#### **Esempio di programmazione: limite di tempo uscita n.1, fine nel giorno successivo**

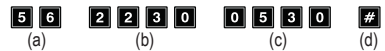

- (a) Codice di programmazione 56
- (b) Tempo di inizio "2230"; ogni giorno alle 22.30 inizia il limite di tempo
- (c) Tempo di fine "0530"; ogni giorno alle 5.30 il limite di tempo del giorno precedente viene nuovamente soppresso.
- (d) Memorizzazione della programmazione (la serratura a codice emette due segnali acustici e il LED centrale lampeggia 2 volte brevemente in arancione)

#### **Eliminazione della limitazione giornaliera basata sul tempo per l'uscita n.1:**

- La serratura a codice deve trovarsi in modalità di programmazione, fare riferimento al capitolo 14. b).
- $\cdot$  Inserire il codice di programmazione  $\overline{\mathbf{5}}$   $\overline{\mathbf{6}}$ .
- Confermare l'immissione con il tasto ...
- La serratura a codice emette due segnali acustici e il LED centrale lampeggia brevemente 2 volte in arancione. Tutte le impostazioni del tempo vengono cancellate.

#### **Disattivazione temporanea del limite programmato per l'uscita n.1**

Se necessario, il limite di tempo può essere interrotto utilizzando il codice amministratore.

Esempio: Il codice amministratore è stato programmato su "6789":

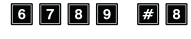

6 7 8 9 # 8 L'uscita n.1 può essere riattivata; Avvio/Arresto in modalità toggle

Durante la restrizione pianificata per l'uscita n.1, il LED sinistro (**A**) diventa rosso in modo fisso. In caso di interruzione della restrizione, il LED sinistro (**A**) lampeggia.

#### <span id="page-41-0"></span>**Attivazione dell'uscita n.1 nonostante il limite di tempo**

Il codice amministratore è in grado di attivare l'uscita n.1 nonostante il limite di tempo.

Esempio: Il codice amministratore è stato programmato su "6789":

**6 7 8 9 # 1** Attivazione uscita n.1

# **l) Funzioni di sicurezza in caso di immissione errata: codice di programmazione 60**

Per evitare che vengano provati molti codici, è possibile programmare un blocco di immissione.

#### **Programmazione della funzione di blocco:**

- La serratura a codice deve trovarsi in modalità di programmazione, fare riferimento al capitolo 14. b).
- Immissione generale per la programmazione:

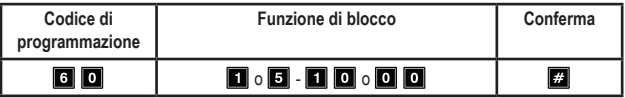

- **• Codice di programmazione** 60
- **Funzione di blocco**:

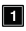

Dopo 10 immissioni errate (codici utente e/o schede transponder), il tastierino della serratura a codice viene bloccato per un periodo di 60 secondi (impostazione di base).

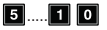

**B..... D** Dopo 5-10 immissioni errate (codici utente e/o schede transponder), il tastierino della serratura a codice viene bloccato per 15 minuti. Inserendo un codice amministratore corretto, il blocco può essere tolto.

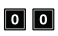

La funzione di sicurezza/blocco tastierino è disattivata.

**• Conferma**:

Confermare l'immissione con il tasto **...** 

La serratura a codice emette due segnali acustici e il LED centrale lampeggia brevemente 2 volte in arancione. La programmazione è stata memorizzata.

• Una volta terminata la programmazione, abbandonare la modalità di programmazione con i tasti **31 31**.

<span id="page-42-0"></span>**Esempio di programmazione 1: Impostazione blocco dopo 5 immissioni errate**

#### 同  $\boxed{6}$   $\boxed{0}$  $\sqrt{H}$

- (a) (b) (c)
- (a) Codice di programmazione 60
- (b) Impostazione del blocco a 5 immissioni errate "5".
- (c) Memorizzazione della programmazione (la serratura a codice emette due segnali acustici e il LED centrale lampeggia 2 volte brevemente in arancione)

#### **Esempio di programmazione 2: Disattivare il blocco immissione**

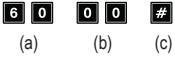

- (a) Codice di programmazione 60
- (b) Disattivazione del blocco immissione "00"
- (c) Memorizzazione della programmazione (la serratura a codice emette due segnali acustici e il LED centrale lampeggia 2 volte brevemente in arancione)

#### **Termine del blocco immissione con il codice amministratore:**

Se il blocco immissione è attivo, è possibile terminarlo anzitempo con il codice amministratore in modo che altre persone possano utilizzare la serratura a codice e attivare l'uscita.

Esempio: Il codice amministratore è stato programmato su "6789":

**Tellie Tellie Tellie Termine del blocco immissione per l'uscita n. 1** 

### **m)Selezione della modalità di accesso: codice di programmazione 70**

Se la serratura a codice riconosce un codice immesso, ci sono due diverse possibilità:

• **Modalità accesso manuale**

Dopo l'immissione di un codice utente deve essere premuto il tasto **in ill** in modo che la serratura a codice controlli il codice.

Ogni codice (codice principale, codice utente, codice amministratore, codice visitatore) può avere da 4 a 8 cifre; sono possibili diverse lunghezze di codice.

Si ottiene in questo modo una maggiore sicurezza anche nel caso in cui persone non autorizzate tentino di inserire il codice.

#### • **Modalità di accesso automatico**

Non è necessario premere il tasto **della dopo l'immissione di un codice.** 

Una volta raggiunto il numero di cifre (ad es. 5 cifre), la serratura a codice controlla il codice. Se il codice utente è corretto, la serratura a codice attiva l'uscita.

Questa modalità di accesso può essere utilizzata per esempio, quando molte persone vogliono avere l'accesso, in quanto la procedura diventa molto più veloce.

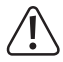

#### **Importante!**

Tutti i codici (codice principale, codice utente, codice amministratore, codice visitatore) devono avere la stessa lunghezza, ad es. codici a 5 cifre.

In caso contrario, per esempio l'immissione di un codice amministratore, non funziona.

Se si desidera passare dalla modalità di accesso manuale a quella automatica, cancellare prima tutta la programmazione, si veda capitolo 14. c). Dopo la commutazione, prestare particolare attenzione a modificare il codice principale, in modo da ottenere la lunghezza codice desiderata (ad esempio, codice principale di 5 cifre). A questo punto, è possibile effettuare ulteriori programmazioni.

#### **Selezionare la modalità di accesso:**

- La serratura a codice deve trovarsi in modalità di programmazione, fare riferimento al capitolo 14. b).
- Immissione generale per la programmazione:

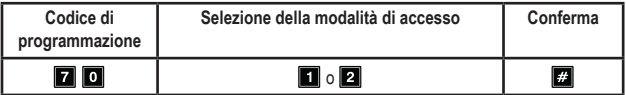

- **• Codice di programmazione** 70
- **Selezione della modalità di accesso**:

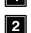

**Modalità di accesso automatico** 

- Modalità accesso manuale (impostazione predefinita)
- **• Conferma**:

Confermare l'immissione con il tasto ...

La serratura a codice emette due segnali acustici e il LED centrale lampeggia brevemente 2 volte in arancione. La programmazione è stata memorizzata.

• Una volta terminata la programmazione, abbandonare la modalità di programmazione con i tasti $\Box$  $\Box$ 

### <span id="page-44-0"></span>**n) Segnali acustici in modalità di funzionamento normale: codice di programmazione 71**

Durante il funzionamento normale ogni volta che si preme un tasto la serratura a codice emette un breve segnale acustico, quando per es. viene inserito un codice utente. In caso di immissione errata del codice o della scheda transponder, vengono emessi in tal caso 5 segnali acustici brevi.

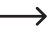

 $\rightarrow$  Normalmente queste segnalazioni acustiche servono per confermare la pressione di un tasto (o la segnalazione tramite 5 brevi segnali acustici, che l'immissione del codice è errata).

Questi segnali acustici possono essere molto fastidiosi (in particolare se gli utenti della serratura a codice sono numerosi; o anche durante la notte).

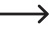

 $\rightarrow$  I segnali acustici emessi in caso di avvertimento e il segnale acustico che suona per 1 minuto dopo aver fornito l'alimentazione non fanno parte dei segnali acustici durante il normale funzionamento e non possono essere disattivati.

In modalità di programmazione, per motivi di sicurezza, vengono sempre attivati segnali acustici quando si azionano i tasti.

#### **Disattivazione/Attivazione dei segnali acustici in modalità di funzionamento normale:**

- La serratura a codice deve trovarsi in modalità di programmazione, fare riferimento al capitolo 14. b).
- Immissione generale per la programmazione:

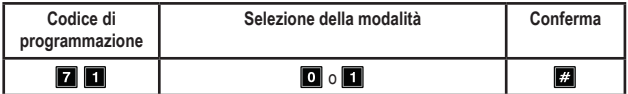

- **• Codice di programmazione** 71
- **Selezione della modalità**:

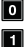

Nessun segnale acustico

Un breve segnale acustico in caso di pressione del tasto o 5 brevi segnali acustici in caso di immissione di codice errato (impostazione predefinita)

**• Conferma**:

Confermare l'immissione con il tasto ...

La serratura a codice emette due segnali acustici e il LED centrale lampeggia brevemente 2 volte in arancione. La programmazione è stata memorizzata.

• Una volta terminata la programmazione, abbandonare la modalità di programmazione con i tasti **31 B.** 

### <span id="page-45-0"></span>**o) Segnali acustici in caso di attivazione dell'uscita n.1: codice di programmazione 72**

Se l'uscita n.1 viene attivata per l'apriporta (ad es. quando viene immesso un codice utente valido), per impostazione predefinita la serratura a codice emette un segnale acustico prolungato.

 $\rightarrow$  Normalmente viene usato questo segnale acustico di conferma, per esempio, per segnalare la funzione dell'apriporta collegato (in particolare con apriporta ingegnosi, che, quando attivati non emettono suoni o questi sono molto tenui).

Se lo si desidera, è possibile scegliere due brevi segnali acustici anziché uno prolungato. È possibile anche disattivare i suoni (ad esempio, se disturbano, come per esempio in un ufficio tranquillo o di notte).

#### **Impostazione dei segnali acustici in caso di attivazione dell'uscita n.1:**

Un segnale acustico prolungato (impostazione predefinita)

- La serratura a codice deve trovarsi in modalità di programmazione, fare riferimento al capitolo 14. b).
- Immissione generale per la programmazione:

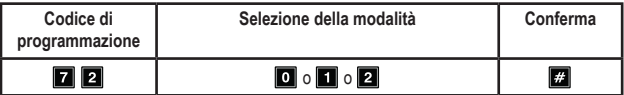

- **• Codice di programmazione** 72
- **Selezione della modalità**:

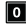

**Nessun segnale acustico** 

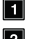

- **Due segnali acustici brevi**
- **• Conferma**:

Confermare l'immissione con il tasto **...** La serratura a codice emette due segnali acustici e il LED centrale lampeggia brevemente 2 volte in arancione. La programmazione è stata memorizzata.

• Una volta terminata la programmazione, abbandonare la modalità di programmazione con  $i$  tasti  $\mathbf{E}$   $\mathbf{E}$  .

<span id="page-46-0"></span>**Esempio di programmazione: Selezione del segnale acustico**

#### П  $\overline{2}\overline{2}$  $\sqrt{H}$

- (a) (b) (c)
- (a) Codice di programmazione 72
- (b) Attivazione di due brevi segnali acustici "2"
- (c) Memorizzazione della programmazione (la serratura a codice emette due segnali acustici e il LED centrale lampeggia 2 volte brevemente in arancione)

# **p) Attivazione/Disattivazione del segnale lampeggiante in modalità di funzionamento normale: codice di programmazione 73**

Durante il funzionamento normale la serratura a codice resta in attesa dell'immissione di un codice utente o di un transponder. In tale stato, il LED centrale lampeggia in arancione una volta al secondo. Questo segnale lampeggiante serve inoltre per controllare la funzione della serratura a codice.

Se questi lampeggi dovessero disturbare (o fossero troppo appariscenti), è possibile eliminarli. Tuttavia, ciò non influisce i segnali lampeggianti che indicano lo stato del sistema.

#### **Attivazione/Disattivazione del segnale lampeggiante in modalità di funzionamento normale:**

- La serratura a codice deve trovarsi in modalità di programmazione, fare riferimento al capitolo 14. b).
- Immissione generale per la programmazione:

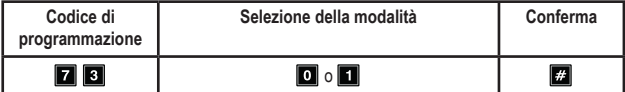

- **• Codice di programmazione** 73
- **Selezione della modalità**:

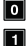

**O** Segnale lampeggiante spento

- Segnale lampeggiante attivato (impostazione predefinita)
- **• Conferma**:

Confermare l'immissione con il tasto **...** 

La serratura a codice emette due segnali acustici e il LED centrale lampeggia brevemente 2 volte in arancione. La programmazione è stata memorizzata.

• Una volta terminata la programmazione, abbandonare la modalità di programmazione con i tasti **31 B.** 

# <span id="page-47-0"></span>**q) Selezione della modalità di funzionamento del tasto apriporta: codice di programmazione 90**

Nell'impostazione di base premendo il tasto apriporta (purché collegato) si attiva l'uscita n.1 sulla serratura a codice.

In alcuni casi specifici, dopo aver azionato l'apriporta è normale dover aspettare un certo lasso di tempo prima che l'uscita n.1 e la serratura della porta associata vengano effettivamente aperti. Ciò consente ad es. di evitare che si possa uscire da una determinata stanza rapidamente.

Un ulteriore segnale acustico durante il ritardo serve per non far passare inosservata l'attivazione del tasto dell'apriporta.

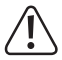

#### **Importante!**

Grazie all'impostazione del tempo di ritardo dopo aver premuto il tasto apriporta si evita di poter uscire rapidamente da una stanza. Tuttavia, in determinate situazioni (ad esempio, un incendio) ciò può costituire un rischio per la sicurezza.

Prima di impostare un tempo di ritardo (il tempo di ritardo è disattivato per impostazione predefinita), osservare tutti i regolamenti di sicurezza del proprio paese o di quelli che regolano l'utilizzo di tale funzione (ad esempio, la presenza e l'identificazione di una seconda via di fuga).

In caso di dubbi non programmare un tempo di ritardo!

#### **Impostazione della modalità di funzionamento per il tasto apriporta:**

- La serratura a codice deve trovarsi in modalità di programmazione, fare riferimento al capitolo 14. b).
- Immissione generale per la programmazione:

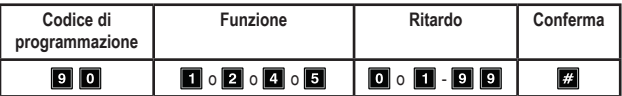

- **• Codice di programmazione** 90
- **Funzione**:

Il tasto apriporta deve essere premuto per attivare brevemente l'apriporta. In tal caso non viene emesso alcun segnale acustico di avvertimento. Inoltre, è possibile programmare un tempo di ritardo. Fare riferimento al punto successivo "Tempo di ritardo". (Impostazione predefinita)

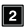

Il tasto apriporta deve essere premuto per attivare brevemente l'apriporta. In tal caso viene emesso un segnale acustico di avvertimento. Inoltre, è possibile programmare un tempo di ritardo. Fare riferimento al punto successivo "Tempo di ritardo".

**Per attivare l'apriporta è necessario tenere premuto il tasto apriporta. In tal caso non** viene emesso alcun segnale acustico di avvertimento. Il tempo per il quale il tasto deve essere tenuto premuto viene selezionato nel punto successivo "Tempo di ritardo".

- Per attivare l'apriporta è necessario tenere premuto il tasto apriporta. In tal caso viene emesso un segnale acustico di avvertimento fino all'apertura della porta. Il tempo per il quale il tasto deve essere tenuto premuto viene selezionato nel punto successivo "Tempo di ritardo".
- **• Ritardo**:

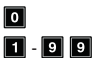

Nessun tempo di ritardo; (impostazione predefinita)

**1** - **9 9 Con tempo di ritardo; tempo di ritardo in secondi (1 - 99)** 

Nella funzione  $\Box$  e  $\Box$  il tempo di ritardo è il tempo che intercorre tra la pressione breve del tasto apriporta e l'attivazione dell'apriporta.

Nella funzione **de il tempo di ritardo è la durata del tempo per il** quale deve essere tenuto premuto il tasto apriporta affinché l'apriporta venga attivato.

**• Conferma**:

Confermare l'immissione con il tasto ...

La serratura a codice emette due segnali acustici e il LED centrale lampeggia brevemente 2 volte in arancione. La programmazione è stata memorizzata.

- Una volta terminata la programmazione, abbandonare la modalità di programmazione con i tasti **da da**.
	- $\rightarrow$  Questa modalità di esercizio regolabile interessa solo la funzione del tasto apriporta, ma non per esempio l'attivazione dell'uscita tramite un codice utente.

Se il tasto apriporta con la funzione  $\Box$  o  $\Box$  viene rilasciato troppo presto, il timer interno del tempo di ritardo viene ripristinato e l'uscita n.1 non viene attivata.

Per motivi di sicurezza è quindi opportuno collocare accanto al tasto apriporta una targhetta, che spieghi la funzione (ad es. se è stato programmato un ritardo di 5 secondi: "Tenere premuto il tasto apriporta per almeno 5 secondi, finché non viene azionato l'apriporta!").

**Esempio di programmazione 1: Pressione breve del tasto apriporta con tempo di ritardo di 5 secondi e segnale acustico di avvertimento**

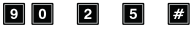

- (a) (b) (c) (d)
- (a) Codice di programmazione 90
- (b) Funzione "2"; pressione breve con segnale acustico
- (c) Tempo di ritardo "5"; per 5 secondi
- (d) Memorizzazione della programmazione (la serratura a codice emette due segnali acustici e il LED centrale lampeggia 2 volte brevemente in arancione)

**Esempio di programmazione 2: Pressione prolungata del tasto apriporta (10 secondi) e segnale acustico di avvertimento**

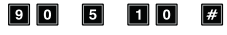

- (a) (b) (c) (d)
- (a) Codice di programmazione 90
- (b) Funzione "5"; pressione prolungata con segnale acustico
- (c) Tempo di ritardo "10"; il tasto deve essere tenuto premuto 10 secondi
- (d) Memorizzazione della programmazione (la serratura a codice emette due segnali acustici e il LED centrale lampeggia 2 volte brevemente in arancione)

**Esempio di programmazione 3: Pressione breve del tasto apriporta senza ritardo e senza segnale acustico di avvertimento**

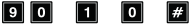

- (a) (b) (c) (d)
- (a) Codice di programmazione 90
- (b) Funzione "1"; pressione breve senza segnale acustico
- (c) Tempo di ritardo "0"; per nessun ritardo
- (d) Memorizzazione della programmazione (la serratura a codice emette due segnali acustici e il LED centrale lampeggia 2 volte brevemente in arancione)

<span id="page-50-0"></span>Per una più facile comprensione vorremmo fornire in questo capitolo un esempio di programmazione. In questo esempio devono valere le seguenti specifiche:

- Due persone devono accedere a un edificio tramite una scheda transponder ciascuna attivando l'apriporta tramite l'uscita n.1. La durata di attivazione dell'apriporta collegato all'uscita n.1 deve essere di 3 secondi.
- Altre due persone devono accedere a un edificio, ognuna con un codice utente diverso, attivando l'apriporta attraverso l'uscita n.1.
- Inoltre, altre due persone devono avere accesso a un edificio tramite una scheda transponder con un codice utente secondario (entrambi gli utenti devono utilizzare lo stesso codice utente secondario) attivando l'apriporta tramite l'uscita n.1.
- Poiché la modalità di accesso automatico non deve essere utilizzata (impostazione predefinita alla consegna; si veda capitolo 14. m), il codice principale e il codice utente possono avere una lunghezza di codice diversa (da 4 a 8 cifre).

### **a) Esecuzione della programmazione**

#### **Passo 1: Attivazione dell'alimentazione di tensione/corrente elettrica**

Se non è stato già fatto, collegare la serratura a codice con la tensione/l'alimentazione elettrica. Attendere 1 minuto fino a quando la serratura a codice non si trova in modalità di funzionamento normale. Il LED centrale lampeggia lentamente in arancione. La serratura a codice è pronta per il funzionamento.

#### **Passo 2: Immissione del codice principale**

- Immettere il codice principale utilizzando i tasti numerici e premere il tasto asterisco.
	- $\rightarrow$  In caso di prima messa in servizio il codice principale è "0000". Se si è già programmato un altro codice principale, ovviamente bisogna immettere quest'ultimo e non quello predefinito (non più esistente) "0000".

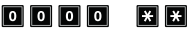

• La serratura a codice emette due segnali acustici e il LED centrale nella parte superiore della serratura a codice si accende in modo permanente in arancione e lampeggia in rosso contemporaneamente. La modalità di programmazione è attivata.

#### **Passo 3: Modifica del codice principale preimpostato**

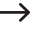

 $\rightarrow$  Dopo la prima messa in servizio in ogni caso è necessario cambiare il codice principale predefinito con un altro di preferenza.

• Immettere il codice di programmazione "01" e poi il nuovo codice principale desiderato (ad esempio "12345"), premere il tasto asterisco per confermare.

#### 02345  $\overline{\bigcirc}$   $\overline{\bigcirc}$  $\Box$

• La serratura a codice emette due segnali acustici e il LED centrale lampeggia brevemente 2 volte in arancione.

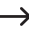

 $\rightarrow$  Il codice principale precedente (impostazione predefinita "0000") viene sovrascritto e non è più valido. Se si esce dalla modalità di programmazione e successivamente si desidera farvi ritorno, è necessario utilizzare un nuovo codice principale "12345".

 $\vert \# \vert$ 

**Passo 4: Creazione di due diverse schede transponder per l'uscita n.1**

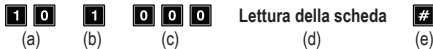

- (a) Codice di programmazione 10 per l'uscita n.1
- (b) Selezione della modalità di funzionamento desiderata: solo scheda transponder 1
- (c) ID utente "000" (per l'uscita n.1 è possibile: 000 999)
- (d) Lettura della scheda transponder; la lettura viene confermata da un breve segnale acustico
- (e) Memorizzazione della programmazione (la serratura a codice emette due segnali acustici e il LED centrale lampeggia 2 volte brevemente in arancione)

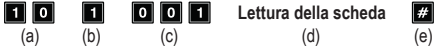

- (a) Codice di programmazione 10 per l'uscita n.1
- (b) Selezione della modalità di funzionamento desiderata: solo scheda transponder 1
- (c) ID utente "001" (per l'uscita n.1 è possibile: 000 999)
- (d) Lettura della scheda transponder; la lettura viene confermata da un breve segnale acustico
- (e) Memorizzazione della programmazione (la serratura a codice emette due segnali acustici e il LED centrale lampeggia 2 volte brevemente in arancione)

**Passo 5: Creazione di due diversi codici utente per l'uscita n.1**

Inserire la seguente programmazione:

- $\blacksquare$   $\blacksquare$ Ø  $\boxed{0}$   $\boxed{0}$   $\boxed{2}$ 0000  $#$ (a) (b) (c) (d) (e)
- (a) Codice di programmazione 10 per l'uscita n.1
- (b) Selezione della modalità di funzionamento desiderata: solo codice utente 2
- (c) ID utente "002" (per l'uscita n.1 è possibile: 000 999)
- (d) Codice utente "1111"
- (e) Memorizzazione della programmazione (la serratura a codice emette due segnali acustici e il LED centrale lampeggia 2 volte brevemente in arancione)

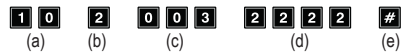

- (a) Codice di programmazione 10 per l'uscita n.1
- (b) Selezione della modalità di funzionamento desiderata: solo codice utente 2
- (c) ID utente "003" (per l'uscita n.1 è possibile: 000 999)
- (d) Codice utente "2222"
- (e) Memorizzazione della programmazione (la serratura a codice emette due segnali acustici e il LED centrale lampeggia 2 volte brevemente in arancione)

#### **Passo 6: Creazione di due diversi utenti per l'uscita n.1 con scheda transponder + codice utente secondario**

Inserire la seguente programmazione:

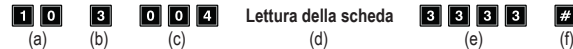

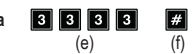

- (a) Codice di programmazione 10 per l'uscita n.1
- (b) Selezione della modalità di funzionamento desiderata: scheda transponder + codice utente secondario - 3
- (c) ID utente "004" (per l'uscita n.1 è possibile: 000 999)
- (d) Lettura della scheda transponder
- (e) Codice utente secondario "3333"
- (f) Memorizzazione della programmazione (la serratura a codice emette due segnali acustici e il LED centrale lampeggia 2 volte brevemente in arancione)

<span id="page-53-0"></span>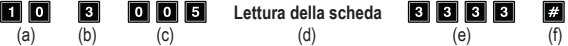

- (a) Codice di programmazione 10 per l'uscita n.1
- (b) Selezione della modalità di funzionamento desiderata: scheda transponder + codice utente secondario - 3
- (c) ID utente "005" (per l'uscita n.1 è possibile: 000 999)
- (d) Lettura della scheda transponder
- (e) Codice utente secondario "3333"
- (f) Memorizzazione della programmazione (la serratura a codice emette due segnali acustici e il LED centrale lampeggia 2 volte brevemente in arancione)

#### **Passo 7: Attivazione dell'uscita n.1 per 3 secondi**

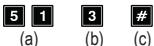

- (a) Codice di programmazione 51 per l'uscita n.1
- (b) Durata di attivazione "3" = attivazione dell'uscita per 3 secondi quando viene inserito un codice utente (o un codice visitatore) valido
- (c) Memorizzazione della programmazione (la serratura a codice emette due segnali acustici e il LED centrale lampeggia 2 volte brevemente in arancione)

#### **Passo 8: Termine della modalità di programmazione**

- Premere brevemente i tasti $\mathbf{E}$   $\mathbf{E}$ .
- La serratura a codice emette due segnali acustici e il LED centrale sulla serratura a codice inizia a lampeggiare di nuovo lentamente in arancione. La serratura a codice si trova in modalità normale.

### **b) Utilizzo della serratura a codice**

Dopo aver terminato la programmazione di esempio descritta nel capitolo 15. a), la serratura a codice è pronta per il funzionamento. Il LED centrale della serratura a codice lampeggia lentamente in arancione e indica un funzionamento normale. La serratura a codice rimane in attesa dell'inserimento del codice.

#### **L'utente n.1 e n.2 avranno accesso tramite la propria scheda transponder**

• Per l'utente n.1 è stata programmata una scheda transponder. Per l'attivazione dell'uscita n.1, l'utente dovrà solamente tenere la scheda vicino serratura a codice:

#### **Lettura della scheda**

• La serratura a codice emette un segnale acustico prolungato (il LED centrale lampeggia rapidamente 2 volte in arancione).

L'uscita n.1 viene attivata per 3 secondi (durante tale intervallo il LED destro diventa verde).

• Anche l'utente n.2 dovrà tenere la sua scheda transponder vicino alla serratura a codice per attivare l'uscita n.1.

#### **Gli utenti n.3 e n.4 avranno accesso tramite il proprio codice utente**

• Per l'utente n.3 è stato programmato il codice utente "1111". Per attivare l'uscita n.1 deve premere ripetutamente i seguenti tasti:

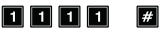

• La serratura a codice emette un segnale acustico prolungato (il LED centrale lampeggia rapidamente 2 volte in arancione).

L'uscita n.1 viene attivata per 3 secondi (durante tale intervallo il LED destro diventa verde).

• Per attivare l'uscita n.1, l'utente n.4 deve inserire il proprio codice:

3333

#### 2222  $\mathbb{F}$

#### **Gli utenti n.5 e n.6 avranno accesso tramite la propria scheda transponder e il codice utente secondario**

• Per l'utente n.5 è stata programmata una scheda transponder. Inoltre, è stato creato un codice utente secondario "3333". Per attivare l'uscita n.1, l'utente deve eseguire in successione le seguenti operazioni:

 $\mathbf{H}$ 

#### **Lettura della scheda**

- Per confermare la lettura della scheda, la serratura a codice emette due segnali acustici.
- Se il codice utente secondario viene inserito entro 30 secondi, la serratura a codice emette un segnale acustico prolungato (il LED centrale lampeggia rapidamente 2 volte in arancione).

L'uscita n.1 viene attivata per 3 secondi (durante tale intervallo il LED destro diventa verde).

• Per attivare l'uscita n. 1, l'utente n. 6 deve scansionare la propria scheda transponder e poi inserire il codice utente secondario:

# <span id="page-55-0"></span>**16. Risoluzione dei problemi**

Dopo un'interruzione dell'alimentazione, la serratura codificata è di nuovo pronta per l'uso con la programmazione esistente.

Durante un'interruzione di corrente la serratura a codice non funziona e le uscite non possono essere attivate.

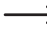

A seconda dello scopo per motivi di sicurezza si consiglia di usare un gruppo di continuità per la serratura codificata (come per il caso di impianti di allarme).

#### **L'apriporta non si spegne**

- L'uscita n.1 serve per il collegamento di un apriporta. L'uscita fornisce una tensione di 12 V/ DC e una corrente fino a 3 A. A seconda delle esigenze di corrente dell'apriporta collegato, è quindi importante assicurarsi che la serratura a codice venga alimentata in modo adeguato.
- Se l'apriporta ha una corrispondente indicazione di polarità (più/+ e meno/-), assicurarsi che sia collegato correttamente alla serratura codificata.
- Il codice utente è errato.

#### **Il LED centrale sulla serratura a codice non lampeggia durante il funzionamento normale.**

• Assicurarsi di aver disattivato la funzione di lampeggio; quindi riattivare la funzione di lampeggio (capitolo 14. p).

#### **La serratura a codice emette solo determinate segnalazioni acustiche, ma, ad esempio, nessun segnale acustico in caso di immissione di un codice utente.**

• Assicurarsi di aver disattivato i segnali acustici; quindi riattivarli (capitolo 14. n) o capitolo 14. o).

#### **Il codice utente non funziona**

• Se è presente una programmazione (ad es. codici utente) e si modifica la modalità di accesso (si veda capitolo 14. m)), si verificano diversi malfunzionamenti.

Pertanto, cancellare tutta la programmazione esistente prima o dopo aver modificato la modalità di accesso, si veda capitolo 14. c).

Provvedere quindi a una riprogrammazione.

• In modalità di accesso automatico, il codice utente deve avere la stessa lunghezza del codice principale (ad esempio 5 cifre). Anche il codice amministratore ed il codice visitatore devono avere lo stesso numero di cifre del codice principale.

Perché è necessario?

In modalità di accesso manuale (dopo l'inserimento di un codice utente) deve essere premuto il tasto a forma di rombo  $\Box$ , in modo che la serratura a codice controlli il codice. I codici possono avere da 4 a 8 cifre; è possibile una diversa lunghezza del codice.

In modalità di accesso automatico, la serratura a codice confronta la lunghezza del codice utente (o codice amministratore o visitatore) immesso con la lunghezza del codice principale.

Se il numero di cifre inserite (ad.es. 5 cifre) coincide con la lunghezza del codice principale, la serratura a codice attiva l'uscita corrispondente.

Se per esempio in modalità di accesso manuale vengono programmati un codice principale a 6 cifre e un codice utente con 4, 5 o 6 cifre e in un secondo momento si passa alla modalità di accesso automatico (si veda capitolo 14. M), la serratura a codice aatenderà ad.es. l'immissione di una 5 o 6 cifra.

• Dopo ogni pressione del tasto deve esserci una pausa di al massimo 10 secondi, altrimenti la serratura a codice segnala un errore (con 5 brevi segnali acustici). L'intero codice deve essere inserito nel giro di 30 secondi.

#### **Non è possibile programmare**

- Per prima cosa attivare la modalità di programmazione sempre con il codice principale (l'impostazione predefinita "0000" alla consegna deve essere necessariamente cambiata con la prima messa in funzione). Una volta terminata la programmazione, uscire dalla modalità di programmazione tramite il tasto **[2]** [2] (premere 2 volte il tasto asterisco).
- In caso di smarrimento del codice principale, osservare il capitolo 13.
- Dopo ogni pressione del tasto deve esserci una pausa di al massimo 10 secondi, altrimenti la serratura a codice segnala un errore (con 5 brevi segnali acustici).

#### **Problemi di funzione indefinibili**

- Cancellare tutte le programmazioni esistenti, (si veda capitolo 14. c) ed effettuare una nuova programmazione.
- Annotarsi tutta la programmazione, in modo che sia possibile annullarla, se fosse necessario.
- Controllare il cablaggio della serratura codificata.

# <span id="page-57-0"></span>**17. Manutenzione e pulizia**

- Utilizzare un panno asciutto e privo di lanugine per pulire il prodotto.
- Non utilizzare in nessun caso detergenti aggressivi, alcool isopropilico o altre soluzioni chimiche in quanto queste possono aggredire l'alloggiamento o addirittura pregiudicare la funzionalità del prodotto.
- Non orientare mai il getto d'acqua di un tubo da giardino o di una pulitrice ad alta pressione o simili sulla serratura a codice.

# **18. Dichiarazione di conformità (DOC)**

Con la presente Conrad Electronic SE, Klaus-Conrad-Straße 1, D-92240 Hirschau, dichiara che questo prodotto soddisfa la direttiva 2014/53/UE.

 $\rightarrow$  Il testo integrale della dichiarazione di conformità UE è disponibile al seguente indirizzo Internet:

www.conrad.com/downloads

Scegliere una lingua nel menu ed inserire il numero d'ordine del prodotto nel campo di ricerca; si ha poi la possibilità di scaricare la dichiarazione di conformità UE in formato PDF.

# **19. Smaltimento**

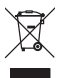

I dispositivi elettronici sono materiali riciclabili e non devono essere smaltiti tra i rifiuti domestici. Alla fine della sua vita utile, il prodotto deve essere smaltito in conformità alle disposizioni di legge vigenti.

# **20. Dati tecnici**

# **a) Tastierino**

Tensione di esercizio ......................12 V/DC, (11 - 15 V/DC) Consumo di corrente ......................in standby 50 mA; max. 180 mA Gamma di frequenza di trasmissione RFID..........................125 kHz

<span id="page-58-0"></span>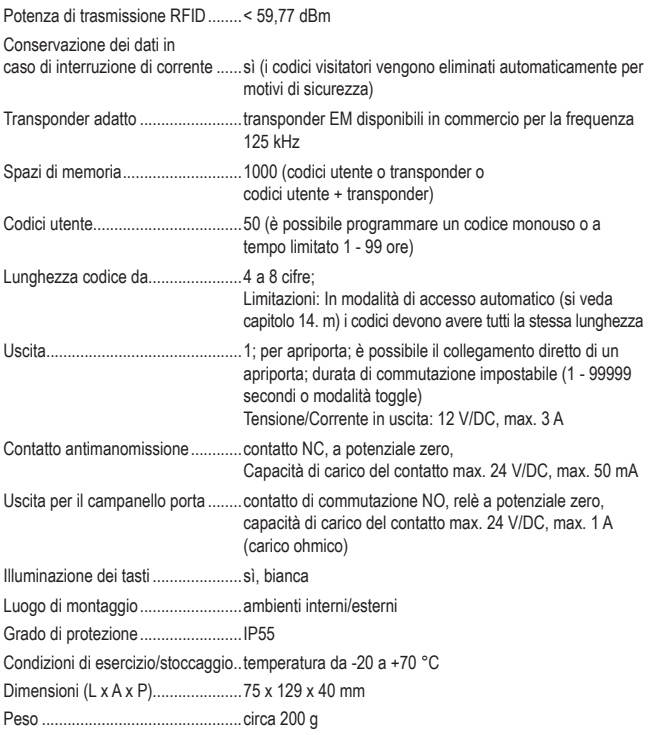

# **b) Modulo WLAN**

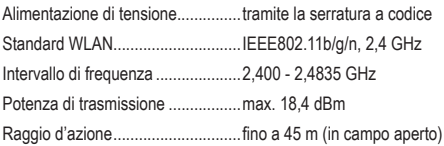

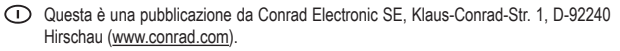

Tutti i diritti, compresa la traduzione sono riservati. È vietata la riproduzione di qualsivoglia genere, quali fotocopie, microfilm o memorizzazione in attrezzature per l'elaborazione elettronica dei dati, senza il permesso scritto dell'editore. È altresì vietata la riproduzione sommaria. La pubblicazione corrisponde allo stato tecnico al momento della stampa.

Copyright 2021 by Conrad Electronic SE.